### ВВЕДЕНИЕ. ОСНОВЫ РАБОТЫ С МАТНСАД

Mathcad - это мощная универсальная среда для решения различных прикладных математических задач в самых различных отраслях знаний. Mathcad является одной из самых популярных и распространенных математических компьютерных систем, содержащей широкий набор инструментальных и графических средств.

Отличительной и весьма удобной особенностью Mathcad является возможность описания математических задач и алгоритмов в наглядной математической форме с применением общепринятой символики. Благоларя ланной особенности. разрабатываемый электронный обычный локумент становится похожим на математический текст.

Рассмотрим самые основные возможности среды Mathcad, которые могут понадобиться при выполнении лабораторных работ. В рамках данного пособия рассматривается программный продукт Mathcad 15. В более ранних и более поздних Mathcad возможно отличие в терминологии, названиях и расположении пунктов меню, а также используемых команд и объектов.

При запуске Mathcad открывается основное окно программы, большую часть которого занимает область нового рабочего документа. Новый документ также можно создать, выбрав пункт меню *File/New* или нажав кнопку В в области рабочих инструментов.

Доступ ко всем функциональным возможностям Mathcad можно получить с помощью панелей рабочих инструментов, вызов которых осуществляется из пункта меню View/Toolbars. На каждой из панелей находятся инструменты Mathcad, сгруппированные по тому или иному признаку для удобства их нахождения и использования. Открытые панели обычно отображаются в правой части экрана в виле небольших форм, содержаших иконки. Например, на панели *Calculator*, представленной на рисунке 1, сгруппированы средства Mathcad, позволяющие осуществлять элементарные арифметические действия и аналогичные возможностям обыкновенного калькулятора:

| <b>Calculator</b> |    |                      |            |          |  |
|-------------------|----|----------------------|------------|----------|--|
| sin               |    | cos tan In           |            | log      |  |
| n!                | i. | $\vert \times \vert$ |            |          |  |
| $e^x$             |    | $\frac{1}{x}$ ()     | $\times^2$ |          |  |
| π                 | 7  | 8                    | 9          |          |  |
| 噎                 | 4  | 5                    | 6          | $\times$ |  |
|                   |    | 2                    | 3          |          |  |
|                   |    | П                    |            |          |  |

Рис. 1. Панель Calculator.

Панели рабочих инструментов можно перемешать по экрану (поставив курсор в область названия панели и удерживая левую кнопку мыши), располагая удобным для пользователя образом. Небольшие по размеру панели можно также вставлять в область рабочих инструментов, располагающуюся сразу под меню программы и содержащую наиболее часто используемые иконки.

Ввод любых символов в рабочий документ может осуществляться в любом его месте. Позицию ввода обозначает красный крестик, который можно поместить в любую точку рабочего документа, щелкнув там левой кнопкой мыши. Ввод может осуществляться в одном из двух режимов - текстовом или математическом.

Для ввода в текстовом режиме используется текстовая область, которая вызывается с помощью пункта меню *Insert/Text Region*. В появившемся прямоугольнике можно вводить любой текст, служащий для оформления работы и различных пояснений: заголовки, надписи, подписи, комментарии и т.д. Символы внутри текстовой области не обрабатываются системой Mathcad и выводятся «as is» (как есть). Для работы с текстом в текстовой области в Mathcad имеются стандартные средства редактирования и оформления.

Простейший вариант начала работы с Mathcad в математическом режиме элементарные арифметические расчеты, аналогичные вычислениям на калькуляторе. Например, поставив курсор в произвольное место нового рабочего документа, наберем 2+3=. Mathcad выдаст результат записанной операции:

 $2 + 3 = 5$ 

При начале набора вокруг набираемого выражения появляется прямоугольник, ограничивающий зону текущей формулы. При необходимости можно вернуться к уже набранному ранее выражению, поместив курсор внутрь его зоны, произвести нужные исправления и получить новый результат.

Примечание. Обратите внимание, что в математическом режиме недопустим ввод пробелов, в противном случае Mathcad автоматически перейдет в текстовый режим, и записанное выражение не будет обрабатываться интерпретатором Mathcad как управляющая последовательность, в результате чего набранное выражение придется набирать заново в математическом режиме.

Основой эффективной работы с Mathcad является использование переменных, которые можно многократно применять в расчетах. Для присваивания переменной определенного значения используется символ : = (горячая клавиша «:»). Зададим переменную а, которой присвоим значение 4:

 $a := 4$ 

Далее переменной А присвоим значение 7:

 $A := 7$ 

При обозначении переменных в Mathcad регистр символов имеет значение, т.е. интерпретатор Mathcad различает заглавные и строчные буквы. Поэтому переменные  $A$  и  $a$  – разные переменные, в чем можно убедиться, выведя на экран их значения:

 $a = 4$  $A = 7$ 

Примечание. Важно не путать знаки равенства и присваивания. Знак присваивания : = используется, когда в некоторую условную ячейку памяти (переменную) необходимо поместить (присвоить) какое-либо значение. В том случае, если требуется посмотреть содержимое этой ячейки, или вывести на экран результат любых вычислений, используется знак равенства =.

Заданные переменные можно использовать в любых вычислениях, например:

 $2 \cdot a = 8$  $\frac{15}{\text{A}}$  = 2.143

Mathcad позволяет регулировать количество отображаемых на экране десятичных знаков чисел после запятой (в дальнейшем – точность отображения). Этот параметр называется Number of decimal places (Число десятичных знаков), и задается он на закладке Number Format (Формат числа) окошка параметров отображения результатов, Format/Result.... По умолчанию значение вызываемого с помощью пунктов меню данного параметра равно 3, т.е. точность отображения равна  $10^{-3}$ .

Изменять точность отображения в Mathcad можно двумя способами. В том случае, если необходимо изменить точность отображения результата одного конкретного выражения, то курсор при этом должен находиться в зоне данного выражения. Если же изменение точности отображения должно затронуть все содержащиеся в текущем рабочем документе результаты, то курсор необходимо поместить в какое-нибудь свободное место документа, вынеся его за пределы любых выражений. Изменим точность отображения последнего набранного выражения:

# $\frac{15}{A}$  = 2.14285714285714

Mathcad имеет широкий набор встроенных функций, позволяющих выполнять разнообразные вычисления, зачастую довольно нетривиальные. Воспользоваться какойлибо из этих функций можно, вставив ее в рабочий документ из списка, открывающегося при выборе пункта меню *Insert/Function*. При этом появляется форма, представленная на рисунке 2:

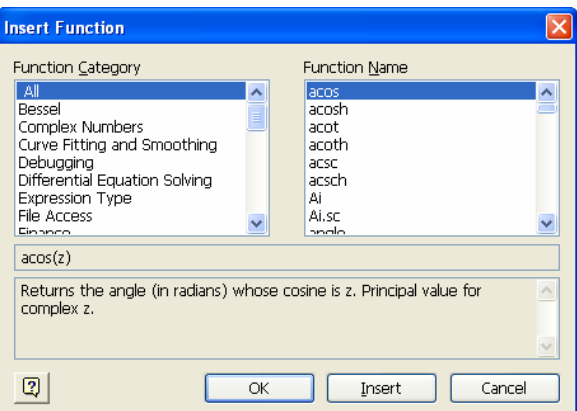

Рис.2. Форма *Insert Function*.

Все встроенные функции разделены на группы (категории), список которых представлен в левой части формы. При выборе определенной категории в правой части формы отображается список функций, относящихся к данной категории. Самая первая категория (All) включает в себя список всех встроенных функций. При выборе имени нужной функции ниже отображается формат ее записи, а также краткое описание ее назначения и возвращаемого результата. Выбранная функция вставляется в указанное курсором место рабочего документа.

Использовать необходимую встроенную функцию возможно также, просто набрав ее имя на клавиатуре, что полностью эквивалентно вставке данной функции из списка.

$$
\sin\left(\frac{\pi}{2}\right) = 1
$$

## $\pi$  = 3.14159265358979

Кроме использования готовых встроенных функций, Mathcad предоставляет пользователям возможность задавать функции самостоятельно. Для этого необходимо написать имя функции, в скобках указать набор ее аргументов, и после знака присвоения ввести необходимое выражение, описывающее данную функцию. Например, опишем функцию  $f(x)$  следующего вида:

$$
f(x) := 4.75 + a \cdot x - \left(\frac{3.8 \cdot A}{a}\right)
$$

Теперь можно вычислить значение этой функции, подставив в качестве аргумента конкретное значение переменной х:

 $f(2) = 6.1$ 

В качестве аргумента функции можно использовать различные выражения

$$
f\left(\frac{2}{a}\right) = 0.1
$$

и даже организовывать рекурсию:

### $f(f(1)) = 6.5$

Переместим выражение f(2)=6.1 в самый верх рабочего документа, захватив его мышкой за прямоугольную рамку. Результат представлен на рисунке 3:

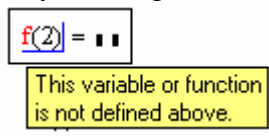

Рис.3. Пример сообщения об ошибке.

Появившаяся «краснота» в формуле сигнализирует о том, что произошла ошибка, и Mathcad не может обработать данное выражение. Поместив курсор внутрь выражения с ошибкой, можно прочитать сообщение об ошибке, выдаваемое на желтом фоне. В данном случае ошибка связана с тем, что Mathcad обрабатывает все записи в рабочем листе слева направо сверху вниз, поэтому при обращении к функции, описанной ниже, Mathcad «еще не знает», что эта функция описана далее. Сообщение об ошибке в данном выражении сигнализирует о том, что используемая в нем переменная или функция не определена выше (т.е. ранее, чем текущее выражение).

При возникновении в тексте документа какой-либо ошибки, необходимо понять, с чем она может быть связана, и попытаться ее исправить. В противном случае дальнейшие вычисления либо не будут выполняться совсем, либо они будут выполняться неправильно или не в полном объеме.

Mathcad предоставляет возможность присваивать одной переменной сразу множество значений, и работать с этой переменной так же, как и с обычной переменной, содержащей одно значение. Например, присвоим переменной х множество чисел от 2 до 5 с шагом 0.5. Для этого сделаем следующую запись:

 $x := 2, 2.5, 5$ 

Для описания переменной-перечисления (range variable) используется иконка m.n, содержащаяся на панели Matrix.

Примечание. Шаг равен разности второго значения, отделяемого запятой от начального значения множества, и этого начального значения: 2.5-2=0.5. В случае, если шаг равен единице, второе значение через запятую можно не указывать.

нами Вычислим значение заданной выше функции ДЛЯ аргумента, представляющего собой переменную-перечисление х:

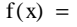

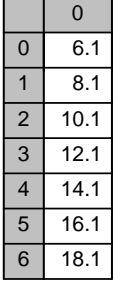

Получили множество значений функции, представленных в виде таблицы и вычисленных для соответствующих значений множества, содержащегося в переменной х.

Примечание. Обратите внимание, что в таблице нумерация строк и столбцов начинается с нуля. Начальное значение инлекса при нумерации элементов множеств ORIGIN, располагающейся на закладке Built-In задается встроенной константой Variables формы, которая открывается при выборе пункта меню Tools/Worksheet Options. По умолчанию значение ORIGIN равно нулю. Обычно в качестве значений ORIGIN выбирают либо 0, либо 1. Константе ORIGIN значение можно присваивать в тексте рабочего документа: ORIGIN:=1. Важно, чтобы название этой константы в тексте было набрано заглавными буквами.

Для переменной-перечисления  $x$  с от 2 до 5 с шагом 1 множество значений функции будет следующим:

 $x := 2...5$ 

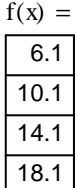

Отобразим введенную функцию  $f(x)$  на графике (см. рисунок 4). Выберем шаблон графика под названием X-Y Plot из пункта меню Insert/Graph либо из панели Graph, в левой средней части шаблона введем название функции (с указанием аргумента), в нижней средней части - название переменной:

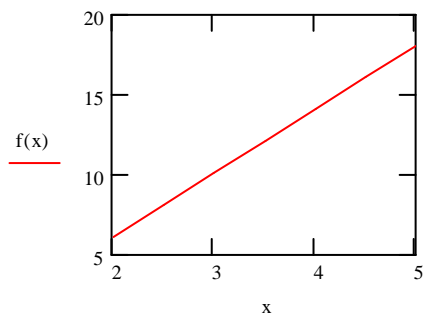

Рис.4. График функции  $f(x)$ .

Свойства и формат отображения функции на графике задаются на закладках окошка свойств, вызываемого двойным щелчком левой кнопки мыши по зоне отображения графика. На одном графике можно отображать одновременно несколько функций, для этого названия самих функций нужно записать через запятую, причем в том же порядке необходимо перечислить через запятую их аргументы в нижней части шаблона графика.

Использование матриц составляет важный аспект работы с Mathcad. Матрицы в Mathcad можно задавать двумя способами. Первый способ - описание каждого элемента матрицы, после чего матрица будет сформирована автоматически. Например, зададим матрицу 5х5, в которой значение элемента представляет собой сумму его индексов:

 $i := 0.4$  $i := 0...4$  $a_{i,i} := i + j$  $(0 1 2 3 4)$  $1\ 2\ 3\ 4\ 5$  $a = \begin{vmatrix} 2 & 3 & 4 & 5 & 6 \end{vmatrix}$ 3 4 5 6 7  $45678$ 

Примечание. При обращении к отдельному элементу матрицы необходимо указывать нижние индексы, задающие его месторасположение в матрице (первый индекс – номер строки, второй – номер столбца). При необходимости работать с матрицей как с единым математическим объектом, используют имя переменной матрицы без указания индексов.

Второй способ задания матриц - использование специального шаблона, который можно вставить в рабочий документ либо из пункта меню Insert/Matrix, либо из панели **Matrix**, выбрав иконку **[...]** Присвоим переменной *b* матрицу размерностью 5х5. При

вставке шаблона матрицы появляется форма, представленная на рисунке 5, на которой задается количество строк и столбцов матрицы:

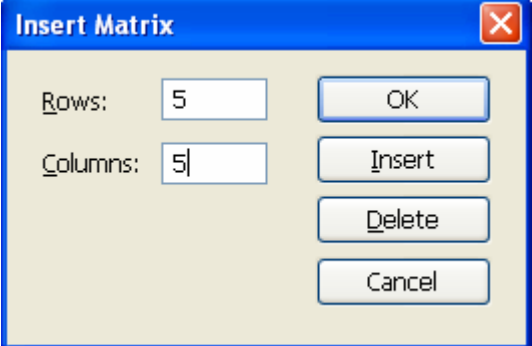

Рис.5. Форма Insert Matrix.

Укажем в данной форме нужное нам количество строк и столбцов, после чего в документ будет вставлен шаблон следующего вида:

$$
b := \begin{pmatrix} 1 & 1 & 1 & 1 \\ 1 & 1 & 1 & 1 \\ 1 & 1 & 1 & 1 \\ 1 & 1 & 1 & 1 \\ 1 & 1 & 1 & 1 \end{pmatrix}
$$
  
3  
3  
3  
3  
3  
1  
1  
2  
3  
3  
1  
1  
2  
3  
3  
1  
3  
3  
1  
4  
5

данный шаблон произвольными числами, введя их с клавиатуры:

$$
b := \begin{pmatrix} 1 & 0 & -1 & -2 & 1 \\ 0 & 2 & -5 & 1 & 2 \\ 1 & 5 & 0 & -3 & -5 \\ -1 & 0 & -4 & 0 & -2 \\ -6 & 0 & 4 & 1 & 6 \end{pmatrix}
$$

Теперь мы можем производить с матрицами а, b любые допустимые действия по правилам матричного анализа, например:

$$
a + b = \begin{pmatrix} 1 & 1 & 1 & 1 & 5 \\ 1 & 4 & -2 & 5 & 7 \\ 3 & 8 & 4 & 2 & 1 \\ 2 & 4 & 1 & 6 & 5 \\ -2 & 5 & 10 & 8 & 14 \end{pmatrix}
$$
  
\n
$$
a \cdot b = \begin{pmatrix} -25 & 12 & -1 & -1 & 10 \\ -30 & 19 & -7 & -4 & 12 \\ -35 & 26 & -13 & -7 & 14 \\ -40 & 33 & -19 & -10 & 16 \\ -45 & 40 & -25 & -13 & 18 \end{pmatrix}
$$
  
\n
$$
b^{-1} = \begin{pmatrix} 0.018 & 0.076 & -0.03 & -0.23 & -0.13 \\ -0.108 & 0.161 & 0.136 & -0.146 & 0.029 \\ -0.07 & -0.07 & 0.028 & -0.13 & 0.015 \\ -0.391 & 0.124 & -0.05 & -0.112 & -0.055 \\ 0.13 & 0.102 & -0.041 & -0.124 & 0.036 \end{pmatrix}
$$

### **ЛАБОРАТОРНАЯ РАБОТА №1: МАТРИЦЫ И ОПРЕДЕЛИТЕЛИ**

#### **Теоретические сведения.**

Совокупность *m·n* чисел, расположенных в виде таблицы из *m* строк и *n* столбцов, называется *числовой матрицей*. Числа, составляющие матрицу, называются *элементами матрицы*. Элементы матрицы обычно обозначают малыми буквами с двойным индексом: *aij*. Здесь первый индекс *i* обозначает номер строки, а второй индекс *j* – номер столбца, в котором находится этот элемент.

Обозначения матриц:

1) B bulaa raõnuuu uueu:
$$
\begin{pmatrix} a_{11} & a_{12} & \cdots & a_{1n} \\ a_{21} & a_{22} & \cdots & a_{2n} \\ \vdots & \vdots & \ddots & \vdots \\ a_{m1} & a_{m2} & \cdots & a_{mn} \end{pmatrix};
$$

2) Кратко:  $(a_{ij})$ ,  $i = 1, ..., m, j = 1, ..., n$ .;

3) Заглавной буквой:  $A = (a_{ij})$ ,  $i = 1, ..., m, j = 1, ..., n$ ;

4) В виде совокупности строк или столбцов.

Опр. Если в матрице *А m=n*, то матрица *А* называется *квадратной порядка n*. Если в матрице *А m≠n*, тогда говорят, что *А* –*прямоугольная матрица* размерностью *m×n* (записывается *Am×n*).

Матрица, полностью состоящая из нулей, называется нулевой матрицей, она обозначается *О*.

Опр. Элементы вида  $a_{11}, a_{22}, ..., a_{nn}$  составляют главную диагональ квадратной матрицы *А* порядка *n*.

Опр. Квадратная матрица, в которой на главной диагонали стоят 1, а все остальные элементы равны 0, называется единичной матрицей. Она обозначается

$$
E = \begin{pmatrix} 1 & 0 & \cdots & 0 \\ 0 & 1 & \cdots & 0 \\ \vdots & \vdots & \ddots & \vdots \\ 0 & 0 & \cdots & 1 \end{pmatrix}.
$$

Опр. Матрицы *А* и *В* называются равными, если они имеют одинаковые размерности, и равны все их элементы, стоящие на одинаковых местах, т.е.  $a_{ij} = b_{ij}$ ,  $\forall i, j$ . Операции над матрицами.

1). *Сложение матриц*. Пусть существуют матрицы  $A_{m \times n}$  и  $B_{m \times n}$ . Тогда существует матрица  $C_{m \times n} = A + B$ , элементы которой равны суммам стоящих на одинаковых местах элементов матриц *A* и *B*, т.е.  $\mathbf{c}_{ij} = \mathbf{a}_{ij} + \mathbf{b}_{ij}$ ,  $\forall i, j$ .

*Свойства*: 1) *А+В=В+А*; 2) *А+(В+С)=(А+В)+С*; 3) *А+О=А*.

2) *Умножение матрицы на число*. Пусть существуют матрица  $A_{\text{max}}$  и число α. Тогда существует матрица  $C_{m \times n} = \alpha \cdot A$ , элементы которой равны произведениям стоящих на соответствующих местах элементов матрицы A на число α, т.е.  $\mathbf{c}_{ij} = \boldsymbol{\alpha} * \boldsymbol{a}_{ij} \ \mathbf{V} \boldsymbol{i}, \boldsymbol{j}$ . *Свойства*:

1)  $\alpha \cdot (\beta \cdot A) = (\alpha \cdot \beta) \cdot A$ ; 2)  $\alpha \cdot (A+B) = \alpha \cdot A + \alpha \cdot B$ ; 3)  $(\alpha + \beta) \cdot A = \alpha \cdot A + \beta \cdot A$ .

Матрицу (-1)·*А* называют *противоположной матрице А* и обозначают –*А*. Сумма матриц В и –А называется *разностью матриц В и А*. Обозначается разность *В–А*.

3) *Умножение матриц*. Пусть существуют строка  $a = (a_1, a_2, ..., a_n)$  и столбец  $b =$ 

Количество элементов в строке и столбце *b* обязательно должно быть одинаковым.

Тогда произведением строки **а** на столбец *b* называется число

 $a \cdot b = a_1 \cdot b_1 + a_2 \cdot b_2 + \dots + a_n \cdot b_n$ .<br>
Пусть существует матрица  $A_{m \times p} = (a_{ik})$ ,  $i = 1, \dots m$ ,  $k = 1, \dots p$ , и матрица  $B_{p \times n} = (a_{kj})$ ,  $k = 1,...,p$ ,  $j = 1,...,n$ . Таким образом, количество столбцов первой матрицы (т.е. А) совпадает с количеством строк второй матрицы (т.е. В). Матрицы, для которых выполняется это свойство, называются согласованными.

Произведением матрицы A на матрицу B называют матрицу  $A \cdot B = C_{\max n} = (c_{ii})$ , элементы которой с<sub>іі</sub> равны произведению *і*-й строки матрицы А на *ј*-й столбец матрицы  $B$ .

Свойства (выполняются только для согласованных матриц):

1)  $A \cdot B \cdot C = (A \cdot B) \cdot C = A \cdot (B \cdot C)$ ; 2)  $\alpha(A \cdot B) = (\alpha \cdot A) \cdot B = A \cdot (\alpha \cdot B)$ ;

- 3)  $(A+B)\cdot C = A\cdot C + B\cdot C;$
- 4)  $C(A+B) = C \cdot A + C \cdot B$ ;

5)  $A \cdot E = A$ ,  $E \cdot A = A$ ;

6)  $A \cdot O = O$ ,  $O \cdot A = O$ .

Примечание. Умножение матриц не коммутативно. Это означает следующее:

- 1) Если существует матрица  $A \cdot B$ , то матрица  $B \cdot A$  может не существовать;
- 2) Если существуют матрицы  $A \cdot B$  и  $B \cdot A$ , то в общем случае  $A \cdot B \neq B \cdot A$ .

4) *Транспонирование матрицы* - это процесс получения из матрицы  $A$  матрицы  $A<sup>T</sup>$  путем замены каждой строки матрицы  $A$  ее столбцом с тем же номером.  $A<sup>T</sup>$  называется матрицей, транспонированной по отношению к матрице  $A$ . Таким образом, если матрица  $A$  имеет

$$
\begin{pmatrix} a_{2n} \\ \vdots \\ a_{mn} \end{pmatrix}, \quad \text{to} \quad \text{матpula} \quad A^{\text{T}} \quad \text{under} \quad \text{B1}
$$

BHZ:  $A_{m \times n} = \begin{pmatrix} a_{11} & a_{12} & \cdots & a_{1n} \\ a_{21} & a_{22} & \cdots & a_{2n} \\ \vdots & \vdots & \ddots & \vdots \\ a_{m1} & a_{m2} & \cdots & a_{mn} \end{pmatrix}$ , TO MATPHILA  $A^T$  HMeet BHZ:<br> $A_{n \times m}^T = \begin{pmatrix} a_{11} & a_{21} & \cdots & a_{m1} \\ a_{12} & a_{22} & \cdots & a_{m2} \\ \vdots & \vdots & \ddots & \vdots \\ a_{4m} &$ 

выполняется равенство:  $a_{ii}^T = a_{ij}$ ,  $\forall i, j$ .

Concident (A<sup>T</sup>)<sup>T</sup> = A; 2)  $(\alpha A)^T = \alpha (A^T)$ ; 3)  $(A + B)^T = A^T + B^T$ ; 4)  $(A \cdot B)^T = B^T \cdot A^T$ .

Определитель (или детерминант) матрицы - это определенное число, сопоставленное числовой матрице, которое вычисляется по ее элементам с помощью некоторых заданных правил. Определитель вычисляется только для квадратных матриц. Определитель обозначается значками || или det(), т.е.  $|A|$ ,  $\begin{vmatrix} a_{11} & a_{12} & a_{13} \\ \vdots & \ddots & \vdots \\ a_{m} & \cdots & a_{m} \end{vmatrix}$ 

$$
\begin{array}{c|cc}\n\vdots & \text{with} & \det(A), \\
a_{mn}\n\end{array}
$$

 $\det \begin{pmatrix} a_{11} & \cdots & a_{1n} \\ \vdots & \ddots & \vdots \\ a_{m1} & \cdots & a_{mn} \end{pmatrix}.$ 

Вычисление определителей:

1) Определитель матрицы порядка 1 равен элементу этой матрицы, т.е.  $det(A_1) = det(a_{11}) = a_{11}.$ 

2) Определитель матрицы  $A_n = \begin{pmatrix} a_{11} & \cdots & a_{1n} \\ \vdots & \ddots & \vdots \\ a_{n1} & \cdots & a_{nm} \end{pmatrix}$ ,  $n > 1$ , вычисляется по формуле:  $\det(A_n) = \sum_{k=1}^n (-1)^{k+1} a_{1k} M_{1k}$  (1).

Здесь  $M_{1k}$  – это определитель матрицы, полученной из матрицы А вычеркиванием первой строки и k-го столбца, и имеющей порядок (n-1).  $M_{1k}$  называется минором элемента  $a_{1k}$ . Можно ввести понятие минора для  $\forall$  элемента  $a_{ij}$  матрицы A как определитель матрицы, полученной из матрицы А вычеркиванием *i*-й строки и *j*-го столбца  $(M_{ij})$ . Также вводят понятие алгебраического дополнения элемента  $a_{ij}$  по формуле:  $A_{ij} = (-1)^{i+j} M_{ij}$  (2). Т.о., формулу (1) можно записать с учетом формулы (2) следующим образом:  $\det(A_n) = \sum_{k=1}^n a_{1k} A_{1k}$  (3). Формула (3) в общем случае справедлива не только для первой, но и для любой строки матрицы (а также для любого ее столбца). Поэтому можно записать:

$$
\det(A_n) = \sum_{k=1}^n a_{ik} A_{ik}, \forall i = 1, \dots, n;
$$
  
MIN  

$$
\det(A_n) = \sum_{k=1}^n a_{kj} A_{kj}, \forall j = 1, \dots, n
$$

- разложение определителя по *i*-й строке (*j*-му столбцу). Таким образом, определитель равен сумме произведений элементов какой-либо строки (столбца) матрицы на их алгебраические дополнения.

Рассмотрим важные частные случаи вычисления определителя для небольших порядков *n* матрицы  $A$ .

n=2. 
$$
A = \begin{pmatrix} a_{11} & a_{12} \ a_{21} & a_{22} \end{pmatrix}
$$
;  $|A| = \begin{vmatrix} a_{11} & a_{12} \ a_{21} & a_{22} \end{vmatrix} = a_{11}a_{22} - a_{12}a_{21}$   
\nn=3.  $A = \begin{pmatrix} a_{11} & a_{12} & a_{13} \ a_{21} & a_{22} & a_{23} \ a_{31} & a_{32} & a_{33} \end{pmatrix}$   
\n $|A| = a_{11} \cdot a_{11} \cdot a_{11} + a_{12} \cdot a_{23} \cdot a_{31} + a_{21} \cdot a_{32} \cdot a_{13} - a_{13} \cdot a_{22} \cdot a_{31} - a_{33} \cdot a_{21} \cdot a_{12} - a_{11} \cdot a_{23} \cdot a_{32}$ 

Последняя формула достаточно сложна, поэтому существует наглядная схема для ее составления, приведенная на рисунке 6. Она называется правило треугольников или правило Саррюса.

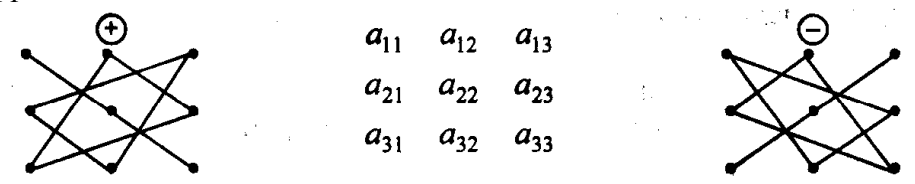

Рис. 6. Вычисление определителя матрицы третьего порядка.

Свойства определителей:

1)  $|A^T| = |A|$ 

2) Если все элементы некоторого ряда (т.е. строки или столбца) матрицы равны нулю, то ее определитель равен нулю.

3) Если все элементы некоторого ряда матрицы имеют общий множитель, то его можно вынести за знак определителя.

4) Определитель, у которого каждый элемент некоторого ряда является суммой двух слагаемых, равен сумме двух определителей, у первого из которых в указанном ряду стоит первое слагаемое, а у второго – второе слагаемое. Остальные ряды, параллельные указанному, у этих определителей одинаковые.

5) Если матрица В получена из матрицы А перестановкой двух параллельных рядов, то  $|A|$  $= -|B|$ .

6) Если матрица А имеет два одинаковых параллельных ряда, то  $|A|=0$ .

7) Если матрица А имеет 2 параллельных пропорциональных ряда, то  $|A|=0$ .

8) Если матрица В получена из матрицы А прибавлением к некоторому ряду другого параллельного ему ряда, умноженного на число, то  $|A|=|B|$ . Если В получена из А

прибавлением к некоторому ряду линейной комбинации других параллельных рядов, то  $|A|=|B|$ .

9) Если в матрице какой-либо ряд есть линейная комбинация других параллельных ему рядов, то ее определитель равен нулю.

Примечание. Если в матрице некоторый ряд может быть представлен в виде суммы  $k$  других параллельных ему рядов, умноженных соответственно на числа  $\lambda_1, \lambda_2, ..., \lambda_k$ , то говорят, что данный ряд является линейной комбинацией этих рядов матрицы. Если один из рядов матрицы является линейной комбинацией некоторых других параллельных ему рядов, то все эти ряды называются линейно зависимыми, в противном случае - линейно независимыми.

Матрица, определитель которой равен 0, называется вырожденной, в противном случае – невырожденной. Матрица В называется обратной к матрице А, если  $B \cdot A = A \cdot B =$ E. Матрицу, обратную к A, обычно обозначают  $A^{-1}$ .

Критерий существования обратной матрицы. Любая квадратная невырожденная матрица имеет обратную матрицу, причем только одну.

Свойства обратной матрицы. 1)  $|A^{-1}| = \frac{1}{|A|}$ ; 2)  $(A^{-1})^T = (A^T)^{-1}$ ; 3)  $(A^{-1})^{-1} = A$ ; 4)  $(A*B)^{-1} = B^{-1} * A^{-1}$ .

Алгоритм вычисления обратной матрицы. Пусть существует квадратная невырожденная матрица А.

1) Вычислим  $det(A)$ .

2) Для каждого элемента  $a_{ij}$  матрицы A найдем его алгебраическое дополнение  $A_{ij}$ .

2) Для каждого элемента  $a_{ij}$  матрицы и получим матрицу  $\tilde{A} = \begin{pmatrix} A_{11} & A_{12} & \cdots & A_{1n} \\ A_{21} & A_{22} & \cdots & A_{2n} \\ \cdots & \vdots & \ddots & \vdots \\ A_{m1} & A_{m2} & \cdots & A_{mn} \end{pmatrix}$ 

4) Транспонируем 
$$
\vec{A}
$$
 и разделим  $\neq$  на  $\det(A)$ , получим  $A^{-1}$   
\n
$$
A^{-1} = \frac{1}{\det(A)} \vec{A}^T = \frac{1}{\det(A)} \begin{pmatrix} A_{11} & A_{21} & \cdots & A_{n1} \\ A_{12} & A_{22} & \cdots & A_{n2} \\ \cdots & \vdots & \ddots & \vdots \\ A_{1m} & A_{2m} & \cdots & A_{mn} \end{pmatrix}
$$
\n5) Form  $A^{-1} A^{-1} A A^{-1}$ 

5) Если  $A^{-1}A = A \cdot A^{-1} = E$ , то  $A^{-1}$  вычислена верно.

 $A<sup>T</sup> = A<sup>-1</sup>$ . называется ортогональной Квалратная матрица А. лля которой матрицей. Модуль определителя ортогональной матрицы равен 1. Сумма квадратов элементов любого столбца ортогональной матрицы равна 1. Сумма произведений элементов любого столбца ортогональной матрицы на соответствующие элементы другого столбца равна нулю. Такими же свойствами обладают строки ортогональной матрицы.

В системе Mathcad имеются функции, предназначенные для решения задач линейной алгебры. Эти функции можно разделить на 3 группы: функции определения матриц и операции с блоками матриц; функции вычисления различных числовых характеристик матриц; функции, реализующие численные алгоритмы решения задач линейной алгебры.

Функции определения матриц и операции с блоками матриц:

1) diag(v) - создает диагональную матрицу, элементы главной диагонали которой хранятся в векторе  $v$ .

2) **identity(n)** – создает единичную матрицу порядка *n*.

3) **augment(A,B,C,...)** – формирует матрицу, которая содержит столбцы матриц  $A, B, C, \ldots$ слева направо.

4) stack $(A,B,C,...)$  – формирует матрицу, которая содержит строки матриц  $A,B,C,...$  сверху вниз.

5) submatrix(A,ir, ir, ic, ic) – формирует матрицу, которая является блоком матрицы A, расположенным в строках с *ir* по *jr* и в столбцах с *ic* по *jc*, *ir* ≤*jr*, *ic*≤*jc*.

6) matrix(m,n,f) - создает и заполняет матрицу размерностью  $m \times n$ , элемент которой, расположенный в *i*-ой строке и *j*-ом столбце, равен значению функции  $f(i,j)$ .

Функции вычисления различных числовых характеристик матриц:

1)  $rank(A)$  – вычисление ранга матрицы A.

2) last(v) – вычисление номера последней компоненты вектора  $v/$ 

3)  $max(A)$  – вычисление наибольшего элемента в матрице A.

4) **rows**(A) – вычисление числа строк в матрице  $A$ .

5)  $\text{cols}(A)$  – вычисление числа столбцов в матрице A.

Функции, реализующие численные алгоритмы решения задач линейной алгебры:

1) гге $f(A)$  – приведение матрицы к ступенчатому виду с единичным базисным минором.

2) eigenvals $(A)$  – вычисление собственных значений квалратной матрицы A.

3)  $eigenvecs(A)$  – вычисление нормированных собственных векторов, соответствующих собственным значениям квадратной матрицы А.

4) Isolve(A,b) – решение *х* системы линейных алгебраических уравнений вида  $A x = b$ .

Далее рассмотрим ряд примеров, демонстрирующих применение некоторых из приведенных выше функций Mathcad, предназначенных для работы с матрицами.

a := 
$$
\begin{pmatrix} 3 & 4 \\ 2 & 16 \end{pmatrix}
$$
   
\na<sup>-1</sup> =  $\begin{pmatrix} 0.4 & -0.1 \\ -0.05 & 0.075 \end{pmatrix}$    
\na<sup>-1</sup> =  $\begin{pmatrix} 3 & 2 \\ 4 & 16 \end{pmatrix}$   
\na<sup>-1</sup> =  $\begin{pmatrix} 1 & 0 \\ 0 & 1 \end{pmatrix}$    
\na<sup>-1</sup> =  $\begin{pmatrix} 0.4 & -0.1 \\ -0.05 & 0.075 \end{pmatrix}$    
\na<sup>-1</sup> =  $\begin{pmatrix} 3 & 2 \\ 4 & 16 \end{pmatrix}$   
\na<sup>-1</sup> =  $\begin{pmatrix} 1 & 0 \\ 0 & 1 \end{pmatrix}$    
\na<sup>-1</sup> =  $\begin{pmatrix} 0.4 & -0.1 \\ 3.4 & 1.9 \\ 3.95 & 16.075 \end{pmatrix}$    
\na<sup>-1</sup> =  $\begin{pmatrix} 1 & 0 \\ 1 & 2 \\ 2 & 3 \end{pmatrix}$    
\n<sup>-1</sup> rank(A) = 2 rank(b) = 1  
\n<sup>-1</sup> rank(b) = 1  
\n<sup>-1</sup> rank(A, 0, 2, 0, 1) =  $\begin{pmatrix} 1 & 2 \\ 1 & 2 \\ 2 & 3 \end{pmatrix}$   
\na<sup>-1</sup> =  $\begin{pmatrix} 1 & 2 \\ 2 & 3 \end{pmatrix}$   
\na<sup>-1</sup> =  $\begin{pmatrix} 1 & 2 \\ 2 & 3 \end{pmatrix}$   
\na<sup>-1</sup> =  $\begin{pmatrix} 1 & 2 \\ 2 & 3 \end{pmatrix}$   
\na<sup>-1</sup> =  $\begin{pmatrix} 1 & 2 \\ 2 & 3 \end{pmatrix}$   
\na<sup>-1</sup> =  $\begin{pmatrix} 1 & 2 \\ 2 & 3 \end{pmatrix}$   
\na<sup>-1</sup> =  $\begin{pmatrix} 0.4 & -1 \\ 1 & 2 \end{pmatrix}$   
\na<sup>-1</sup> =  $\begin{pmatrix} 0.4 & -1 \\ 1 & 2 \end{pmatrix}$   
\na

Рассмотрим теперь примеры, демонстрирующие суммирование элементов матрицы по столбцам (строкам), выделение одного столбца (строки) матрицы, перестановку двух строк (столбцов) матрицы.

$$
D := \begin{pmatrix} 1 & 2 & 3 \\ 4 & 5 & 6 \\ 7 & 8 & 9 \end{pmatrix} \qquad C3 := \begin{pmatrix} 0 \\ 0 \\ 1 \end{pmatrix} \qquad D \cdot C3 = \begin{pmatrix} 3 \\ 6 \\ 9 \end{pmatrix}
$$
  
\n
$$
Crow \cdot D = (12 \quad 15 \quad 18)
$$
  
\n
$$
CCol := \begin{pmatrix} 1 \\ 1 \\ 1 \end{pmatrix} \qquad D \cdot CCol = \begin{pmatrix} 6 \\ 15 \\ 24 \end{pmatrix} \qquad C1 := (1 \quad 0 \quad 0) \qquad C1 \cdot D = (1 \quad 2 \quad 3)
$$
  
\n
$$
C2 := (0 \quad 1 \quad 0) \qquad C2 \cdot D = (4 \quad 5 \quad 6)
$$
  
\n
$$
C12 := \begin{pmatrix} 0 & 1 & 0 \\ 1 & 0 & 0 \\ 0 & 0 & 1 \end{pmatrix} \qquad C12 \cdot D = \begin{pmatrix} 4 & 5 & 6 \\ 1 & 2 & 3 \\ 7 & 8 & 9 \end{pmatrix} \qquad C23 := \begin{pmatrix} 1 & 0 & 0 \\ 0 & 0 & 1 \\ 0 & 1 & 0 \end{pmatrix} \qquad C23 \cdot D = \begin{pmatrix} 1 & 2 & 3 \\ 7 & 8 & 9 \\ 4 & 5 & 6 \end{pmatrix}
$$
  
\n
$$
D \cdot C12 = \begin{pmatrix} 2 & 1 & 3 \\ 5 & 4 & 6 \\ 8 & 7 & 9 \end{pmatrix} \qquad D \cdot C23 = \begin{pmatrix} 1 & 3 & 2 \\ 4 & 6 & 5 \\ 7 & 9 & 8 \end{pmatrix}
$$

Далее приведены примеры умножения матриц и умножения матрицы на число.  $E := identity(3)$ 

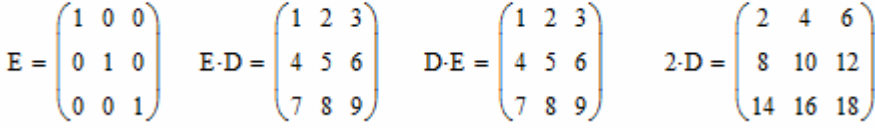

Пример, представленный ниже, описывает свойства ортогональных матриц.

$$
U = \begin{pmatrix} \cos(a) & \sin(a) \\ -\sin(a) & \cos(a) \end{pmatrix} \quad \begin{pmatrix} \cos(a) & \sin(a) \\ -\sin(a) & \cos(a) \end{pmatrix}^{T} \rightarrow \begin{pmatrix} \cos(a) & -\sin(a) \\ \sin(a) & \cos(a) \end{pmatrix}
$$

$$
\begin{pmatrix} \cos(a) & \sin(a) \\ -\sin(a) & \cos(a) \end{pmatrix}^{-1} \rightarrow \begin{pmatrix} \cos(a) & \sin(a) \\ \cos(a)^{2} + \sin(a)^{2} & \cos(a)^{2} + \sin(a)^{2} \\ \frac{\sin(a)}{\cos(a)^{2} + \sin(a)^{2}} & \frac{\cos(a)}{\cos(a)^{2} + \sin(a)^{2}} \end{pmatrix}
$$

$$
\begin{pmatrix} U^{T} \end{pmatrix}^{T} \rightarrow \begin{pmatrix} \cos(a) & \sin(a) \\ -\sin(a) & \cos(a) \end{pmatrix} \qquad \begin{pmatrix} U^{-1} \end{pmatrix}^{-1} \rightarrow \begin{pmatrix} \cos(a) & \sin(a) \\ -\sin(a) & \cos(a) \end{pmatrix}
$$

 $|U| \rightarrow cos(a)^2 + sin(a)^2$ 

**Примечание**. Mathcad обладает встроенным символьным процессором, который позволяет проводить аналитические вычисления в виде преобразования формул, т.е. в символьном виде. Для получения соответствующего результата вместо знака равенства ставится специальный знак символьных преобразований  $\rightarrow$  (горячая клавиша – *Ctrl*+.) Доступные символьные операции и преобразования содержатся в пункте меню *Symbolics*.

Нижеприведенный пример посвящен вычислению определителя матрицы разложением по ее первой строке.

 $ORIGIN = 1$ 

$$
A_n := \begin{pmatrix} 1 & -2 & 3 & 0 \\ 2 & 3 & 0 & 1 \\ -7 & 5 & 6 & 7 \\ 3 & 10 & 12 & 13 \end{pmatrix}
$$

 $M11 :=$  submatrix(A, 2, 4, 2, 4)

 $M12 := \text{augment}(\text{submatrix}(A, 2, 4, 1, 1), \text{submatrix}(A, 2, 4, 3, 4))$ 

 $M13 := augment(submatrix(A, 2, 4, 1, 2), submatrix(A, 2, 4, 4, 4))$ 

 $M14 :=$  submatrix(A, 2, 4, 1, 3)

$$
M11 = \begin{pmatrix} 3 & 0 & 1 \\ 5 & 6 & 7 \\ 10 & 12 & 13 \end{pmatrix} \quad M12 = \begin{pmatrix} 2 & 0 & 1 \\ -7 & 6 & 7 \\ 3 & 12 & 13 \end{pmatrix} \quad |M11| = -18 \quad |M12| = -114
$$
  

$$
M13 = \begin{pmatrix} 2 & 3 & 1 \\ -7 & 5 & 7 \\ 3 & 10 & 13 \end{pmatrix} \quad M14 = \begin{pmatrix} 2 & 3 & 0 \\ -7 & 5 & 6 \\ 3 & 10 & 12 \end{pmatrix} \quad |M13| = 241 \quad |M14| = 306
$$
  

$$
det A := A_{1,1} \cdot |M11| - A_{1,2} \cdot |M12| + A_{1,3} \cdot |M13| - A_{1,4} \cdot |M14|
$$

 $A = 477$  $detA = 477$ 

#### **Задания для самостоятельного выполнения.**

### *Задание 1*.

Умножая на матрицы специального вида, сформируйте матрицу-столбец и матрицустроку, соответственно равные *j*-му столбцу и *i*-ой строке заданной матрицы. Вычислите суммы элементов *j*-го столбца и *i*-ой матрицы. Переставьте местами первую и вторую строки и первый и второй столбцы матрицы.

*Варианты:* 

2.  $i = 2$ ,  $i = 2$ , 1.  $i = 1$ ,  $i = 1$  $10.5$  1.5  $(2)$  $\overline{2}$  $\mathbf{1}$  $\mathbf{0}$  $\mathbf{1}$  $6\overline{6}$  $0.25$  $\mathbf{0}$  $\overline{4}$  $0.5$  $-0.3333$  $\overline{1}$  $\overline{3}$ 2.5 1.3333 0.6667 0.6930  $\mathbf{0}$  $1.5$ 0.3333  $0.5$  $4.4$  1.5  $-2.667$  $\overline{2}$  $-3$  $1$  $\overline{1}$  $1.2$ 4.  $i = 1$ ,  $i = 4$ , 3.  $i = 1, j = 3$  $1.5$  $2.5$  $\overline{4}$  $\frac{3}{3}$  $\overline{3}$ 2.667 16 1<br>5.333 0.8 1.38  $\mathbf{1}$ 0.75  $12$  $\mathbf{Q}$  $9$ 1.099  $4.5$ 1.386 0.75  $3.5$  $\overline{\mathbf{3}}$  $16/8$  $\overline{3}$  $9.6\quad 2$  $-2.333$ 5.  $i = 2, i = 1$  6.  $i = 2, i = 2$  $3<sup>1</sup>$ 5  $2.5$  $3.5$  $10<sup>10</sup>$  $\boldsymbol{6}$  $\overline{4}$  $15$  $rac{3}{15}$   $rac{2.3}{5}$ 25 1.25 36 18  $\bf 8$ 1.5 5.5 8.333 1.609 8.333  $6.5$ 0.8570 1.792  $12$  $26 \t3$  $-1.667$  $5<sup>1</sup>$  $37.2$  $3.5$ 6 7.  $i = 2, i = 3$ 8.  $i = 2$ ,  $i = 4$ ,  $4$  Metric  $5$ <sup>105</sup>  $7\phantom{.0}$  $3/5$  $4/5$ 21 8  $28$ 49  $21 - 11.67$ 1.750 24  $16$ 64  $\overline{2}$ 7.5 16.33 0.8750 1.946 8.5 21.33 0.8890 2.079 50.4  $-1$  $7^{\circ}$  $65.60$  $4.5$  $-0.6667$  $\overline{6}$ 9.  $i = 3$ ,  $i = 1$ 10.  $i = 3, j = 2$  $\overline{\phantom{a}}$  6  $\overline{\mathbf{S}}^{(1)}$  $4.5 - 5.5$  $10$ 9 36  $45$ 27  $21$ 81  $2.25$  $30$ 26.67 100  $2.5$ 9.5  $27$  $0.9$ 2.197  $10.5$ 33.33 0.9090 2.303  $82.8$  5 - 0.3333  $102$  $9$  $5.5$  $\mathbf{0}$ 10

### *Задание 2*.

Доказать, что матрица  $v^T \cdot v$  $H = E - 2 \frac{v \cdot v}{v^T}$ *T* ⋅ ⋅ является ортогональной: 1) Проверить выполнение условия  $A^T = A^{-1}$ ;

2) Проверить выполнение условия  $A \cdot A^T = A \cdot A^{-1} = A^T \cdot A = A^{-1} \cdot A = E$ ;

3) Убедиться, что модуль определителя матрицы *А* равен 1;

4) Убедиться, что сумма квадратов элементов произвольного столбца матрицы *А* равна 1.

5) Убедиться, что сумма произведений элементов произвольного столбца матрицы *А* на соответствующие элементы ее другого произвольного столбца равна нулю.

6) Убедиться, что сумма произведений элементов произвольной строки матрицы *А* на соответствующие элементы ее другой произвольной строки равна нулю.

### *Задание 3*.

Вычислить определитель матрицы Р разложением по второй строке и третьему столбцу. *Варианты:* 

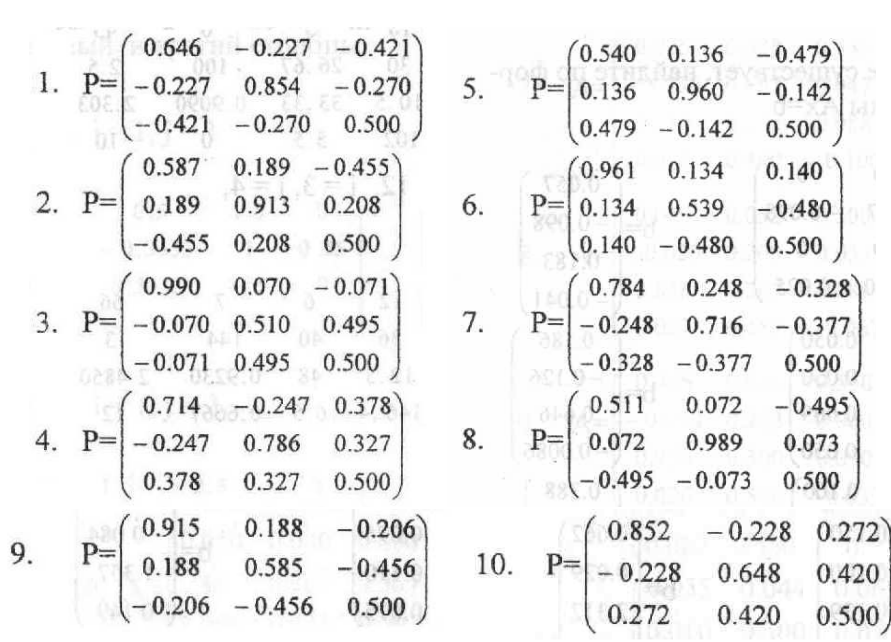

# ЛАБОРАТОРНАЯ РАБОТА №2: МЕТОДЫ РЕШЕНИЯ СИСТЕМ ЛИНЕЙНЫХ АЛГЕБРАИЧЕСКИХ УРАВНЕНИЙ. ЭЛЕМЕНТЫ ВЕКТОРНОЙ АЛГЕБРЫ.

#### Теоретические свеления.

Системой линейных алгебраических уравнений (СЛАУ) из т уравнений с п переменными называется система уравнений следующего вида:

$$
\begin{cases}\na_{11}x_1 + a_{12}x_2 + \dots + a_{1n}x_n = b_1 \\
a_{21}x_1 + a_{22}x_2 + \dots + a_{2n}x_n = b_2 \\
\dots \\
\vdots \\
x + a_{n1}x_1 + a_{n2}x_2 = b_1\n\end{cases}
$$
\n(1)

 $a_{m1}x_1 + a_{m2}x_2 + \cdots + a_{mn}x_n = b_m$ <br>3десь числа  $a_{ij}$  – *коэффициенты*,  $i = 1, ..., m; j = 1, ..., n$ , числа  $b_i$  – *свободные* члены,  $i = 1, ..., m; x_i$  – переменные (неизвестные). Введем следующие матрицы:

$$
A = \begin{pmatrix} a_{11} & a_{12} & \cdots & a_{1n} \\ a_{21} & a_{22} & \cdots & a_{2n} \\ \vdots & \vdots & \ddots & \vdots \\ a_{m1} & a_{m2} & \cdots & a_{mn} \end{pmatrix} (2)
$$
  
\n
$$
A_1 = \begin{pmatrix} a_{11} & a_{12} & \cdots & a_{1n} & b_1 \\ a_{21} & a_{22} & \cdots & a_{2n} & b_2 \\ \vdots & \vdots & \ddots & \vdots & \vdots \\ a_{m1} & a_{m2} & \cdots & a_{mn} & b_m \end{pmatrix} (3)
$$
  
\n
$$
B = \begin{pmatrix} b_1 \\ b_2 \\ \vdots \\ b_m \end{pmatrix} (4)
$$
  
\n
$$
X = \begin{pmatrix} x_1 \\ x_2 \\ \vdots \\ x_n \end{pmatrix} (5)
$$

Здесь (2) – матрица системы (1), (3) – расширенная матрица системы, (4) – матрица (вектор) свободных членов (правой части системы), (5) - матрица (вектор) переменных (неизвестных).

Тогда система (1) может быть записана в матричном виде:

$$
4 \cdot X = B \quad (6).
$$

Множество чисел  $\epsilon_1, \epsilon_2, ..., \epsilon_n$  называется решением СЛАУ (1), если при их подстановке в систему (1) вместо соответствующих  $x_1, x_2, ..., x_n$ , они приводят эту систему к тождествам. Если  $c_1, c_2, ..., c_n$  является решением системы (1), то матрица  $C = (c_1, c_2, ..., c_n)^T$  называется вектором решений системы (6).

Далее будем рассматривать СЛАУ с квадратной матрицей А, у которой  $m=n$ . Если  $det(A) \neq 0$ , то система (1) имеет единственное решение. Для его нахождения можно использовать следующие основные способы.

Матричный метод (метод обратной матрицы). Рассмотрим систему (1),  $\left( \right)$ записанную в виде (6). Для вычисления матрицы неизвестных переменных  $X$  нужно найти матрицу, обратную к А, и умножить ее слева на матрицу свободных членов В:

$$
X = A^{-1}B
$$
 (7).

Метод Крамера. Вычислим определители  $|A_i|$ , которые получаются из  $|A|$  $(2)$ заменой ее *j*-го столбца вектором свободных членов  $B$ :

$$
|A_j| = \begin{vmatrix} a_{11} & \cdots & a_{1,j-1} & b_1 & a_{1,j+1} & \cdots & a_{1n} \\ \vdots & \ddots & \vdots & \vdots & \vdots & \ddots & \vdots \\ a_{n1} & \cdots & a_{n,j-1} & b_n & a_{n,j+1} & \cdots & a_{nn} \end{vmatrix}.
$$

Тогда элементы вектора неизвестных переменных  $x_i$  вычисляются по формуле:

$$
x_j = \frac{|A_j|}{|A|}, j = 1, 2, \dots, n \tag{8}.
$$

3) Метод Гаусса. Он состоит в последовательном исключении неизвестных переменных системы (1) и ее приведению к ступенчатому (или треугольному) виду

$$
x_{1} + a_{12}^{(1)} x_{2} + a_{13}^{(1)} x_{3} + \dots + a_{1n}^{(1)} x_{n} = b_{1}^{(1)}
$$
  
\n
$$
x_{2} + a_{23}^{(2)} x_{3} + \dots + a_{2n}^{(2)} x_{n} = b_{2}^{(2)}
$$
  
\n
$$
\dots
$$
  
\n
$$
x_{n} = b_{n}^{(n)}
$$
  
\n(9).

с последующим нахождением неизвестных переменных в обратном порядке. Процесс перехода от системы (1) к системе (9) называется *прямым ходом метода Гаусса*. Процесс последовательного нахождения значений неизвестных переменных из систем (9) называется *обратным ходом метода Гаусса*. Осуществляя обратный ход, из предпоследнего уравнения мы найдем  $x_{m-1}$  (с учетом последнего уравнения). Зная  $x_n, x_{n-1}$ , найдем  $x_{n-2}$  и так далее, пока не найдем последнюю переменную  $x_1$  из первого уравнения системы (9).

Пример решения СЛАУ матричным методом:

 $\sim$   $\sim$   $\sim$ 

$$
x + y + z = 3
$$
  
\n
$$
x + 2y + 3z = 7
$$
  
\n
$$
x - 3y + 2z = 5
$$
  
\n
$$
x = \begin{pmatrix} 1 & 1 & 1 \\ 1 & 2 & 3 \\ 1 & -3 & 2 \end{pmatrix} \qquad b := \begin{pmatrix} 3 \\ 7 \\ 5 \end{pmatrix} \qquad x := A^{-1} \cdot b \qquad x = \begin{pmatrix} 1 \\ 0 \\ 2 \end{pmatrix} \qquad \text{lsolve}(A, b) = \begin{pmatrix} 1 \\ 0 \\ 2 \end{pmatrix}
$$

Пример решения СЛАУ методом Крамера:<br>  $\begin{cases}\n x_1 + 2x_2 + 3x_3 + 4x_4 = 30 \\
 -x_1 + 2x_2 + 3x_3 + 4x_4 = 10 \\
 -x_2 - x_3 + x_4 = 3 \\
 x_1 + x_2 + x_3 + x_4 = 10\n\end{cases}$ 

 $ORIGIN = 1$ A<sub>n</sub>:=  $\begin{pmatrix} 1 & 2 & 3 & 4 \\ -1 & 2 & -3 & 4 \\ 0 & 1 & -1 & 1 \\ 1 & 1 & 1 & 1 \end{pmatrix}$  b :=  $\begin{pmatrix} 30 \\ 10 \\ 3 \\ 10 \end{pmatrix}$  A :=  $|A|$  A = -4<br>A1 := augment(b, submatrix(A,1,4,2,4)) A1 =  $\begin{pmatrix} 30 & 2 & 3 & 4 \\ 10 & 2 & -3 & 4 \\ 3 & 1 & -1 & 1 \\ 10 & 1 & 1 &$  $A2 := \text{augment}(\text{submatrix}(A,1,4,1,1), b, \text{submatrix}(A,1,4,3,4))$  $\Delta 2 = |A2|$   $\Delta 2 = -8$  $A3 := \text{augment}(\text{submatrix}(A,1,4,1,2), b, \text{submatrix}(A,1,4,4,4))$  $\Delta 3 = |A3|$  $\Delta$ 3 = -12  $A4 := \text{augment}(\text{submatrix}(A, 1, 4, 1, 3), b)$  $\Delta 4 = |AA|$   $\Delta 4 = -16$  $A2 = \begin{pmatrix} 1 & 30 & 3 & 4 \\ -1 & 10 & -3 & 4 \\ 0 & 3 & -1 & 1 \\ 1 & 10 & 1 & 1 \end{pmatrix}$   $A3 = \begin{pmatrix} 1 & 2 & 30 & 4 \\ -1 & 2 & 10 & 4 \\ 0 & 1 & 3 & 1 \\ 1 & 1 & 10 & 1 \end{pmatrix}$   $A4 = \begin{pmatrix} 1 & 2 & 3 & 30 \\ -1 & 2 & -3 & 10 \\ 0 & 1 & -1 & 3 \\ 1 & 1 & 1 & 10 \end{pmatrix}$  $x1 := \frac{\Delta 1}{\Delta}$   $x1 = 1$   $x2 := \frac{\Delta 2}{\Delta}$   $x2 = 2$   $x3 := \frac{\Delta 3}{\Delta}$   $x3 = 3$   $x4 := \frac{\Delta 4}{\Delta}$   $x4 = 4$ Пример решения СЛАУ методом Гаусса:

ORIGIN := 1  
\n
$$
\lim_{x \to \infty} \left( \begin{array}{cc} 1 & 2 & 3 \\ 1 & -3 & 2 \\ 1 & 1 & 1 \end{array} \right) \quad b := \begin{pmatrix} 7 \\ 5 \\ 3 \end{pmatrix} \quad \text{Ar} := \text{augment}(A, b) \quad \text{Ar} = \begin{pmatrix} 1 & 2 & 3 & 7 \\ 1 & -3 & 2 & 5 \\ 1 & 1 & 1 & 3 \end{pmatrix}
$$
\n
$$
\text{Ag} := \text{ref}(Ar) \quad \text{Ag} = \begin{pmatrix} 1 & 0 & 0 & 1 \\ 0 & 1 & 0 & 0 \\ 0 & 0 & 1 & 2 \end{pmatrix} \quad x := \text{submatrix}(Ag, 1, 3, 4, 4) \quad x = \begin{pmatrix} 1 \\ 0 \\ 2 \end{pmatrix}
$$
\n
$$
\text{Isolve}(A, b) = \begin{pmatrix} 1 \\ 0 \\ 2 \end{pmatrix}
$$

Существуют разные подходы к определению понятия «вектор» в зависимости от области применения этого математического объекта. Наиболее общее определение вводит *вектор* как упорядоченное множество. Элементы этого множества называются *элементами или компонентами вектора*. Элементы вектора могут иметь разную природу. Это могут быть числа, функции, другие векторы или матрицы, и другие математические объекты.

Более привычное определение рассматривают *вектор с геометрической точки зрения*, и вводит его как направленный отрезок. При этом он будет определятся упорядоченной парой точек *А* и *В*, причем первая точка *А* определяет *начало вектора*, а вторая точка  $B - e$ *го конец*. Вектор обычно обозначают либо  $\overline{AB}$  (первой пишется начальная точка), либо  $\vec{a} = \overrightarrow{AB}$ , либо жирным шрифтом:  $\alpha$ . Вводят также *нулевой вектор*,

у которого точки начала и конца совпадают. Обозначают его  $\overline{0}$ . На чертеже вектор обозначают стрелкой: → или → Начало вектора называется *точкой его приложения*. Расстояние между началом и концом вектора называют его *длиной* или *модулем*. Длина вектора обозначается  $|\overline{AB}|$  или  $|\vec{a}|$ .

Векторы называются *коллинеарными*, если они расположены на одной прямой или на параллельных прямых. Векторы называются *компланарными*, если существует плоскость, которой они параллельны. Нулевой вектор считается коллинеарным любому вектору и имеет длину, равную нулю. Два вектора называются *равными*, если они коллинеарные, одинаково направлены и имеют одинаковые длины.

Обычно вектор определяется с точностью до точки приложения. Это означает, что выбрав любую точку  $A'$ , мы можем построить вектор  $\overline{A'B'}$  (причем только один!), равный заданному вектору  $\overline{AB}$ , т.е. перенести вектора  $\overline{AB}$  в точку  $A'$ : По сути, мы получим тот же вектор  $\overline{AB}$ , просто приложенный в другой точке  $A'$ . Таким образом, каждый вектор фактически определяет бесконечное множество равных ему векторов, приложенных в разных точках.

Примечание. Однако, в ряде случаев, например, при использовании векторов в физике, отождествление равных векторов недопустимо. Например, одинаковые силы, описываемые равными векторами, но приложенные в разных точках, могут производить разные действия.

Операции над векторами.

1) Сложение векторов. Пусть существуют векторы  $\vec{a}$  и  $\vec{b}$ . Постоим равные им векторы  $\overrightarrow{AB} = \vec{a}$   $\overrightarrow{BC} = \vec{b}$  (т.е. перенесем конец  $\vec{a}$  и начало  $\vec{b}$  в одну точку *B*). Тогда вектор  $\overrightarrow{AC}$ называется *суммой*  $\vec{a}$  *и*  $\vec{b}$  и обозначается  $\vec{a} + \vec{b}$ .

Примечание. Если выбрать вместо В другую точку  $B^{\ell}$ , то в качестве суммы получим вектор  $\overrightarrow{A'C'} = \overrightarrow{AC}$ .

2) Умножение вектора на число. Произведение вектора  $\vec{a}$  на вещественное число  $\alpha$  есть вектор  $\vec{b} = \alpha * \vec{a}$ , удовлетворяющий условиям:

a) 
$$
|\vec{b}| = |\alpha| * |\vec{a}|;
$$

 $\overline{6}$ )  $\overline{b}$ lla:

в) Если α>0, то  $\vec{b}$  и  $\vec{a}$  направлены одинаково; если α<0, то  $\vec{b}$  и  $\vec{a}$  направлены противоположно. Если  $\alpha=0$ , то  $\vec{b}=\vec{0}$ .

выражение вида  $\alpha_1 \vec{a}_1 + \alpha_2 \vec{a}_2 + \cdots + \alpha_n \vec{a}_n$  называется *линейной комбинацией* векторов  $\overrightarrow{a_1}, \dots, \overrightarrow{a_n}$ . Числа  $\alpha_1, \dots, \alpha_n$  называются *коэффициентами линейной комбинации*. Линейная комбинация векторов называется *тривиальной*, если ее коэффициенты равны нулю. Линейная комбинация векторов называется *нетривиальной*, если как минимум один ее коэффициент не равен нулю. Тривиальная линейная комбинация любых векторов равна  $\overline{\mathbf{o}}$ 

Векторы называются *линейно зависимыми*, если существует их нетривиальная линейная комбинация, равная нулевому вектору. Векторы  $\vec{a_1},...,\vec{a_n}$ называются *линейно независимыми*, если равна нулевому вектору только их тривиальная линейная комбинация, т.е. из  $\alpha_1 \vec{a}_1 + \cdots + \alpha_n \vec{a}_n = \vec{0}$  следует  $\alpha_1, \dots, \alpha_n = 0$ . Свойства линейной зависимости векторов.

1) Система векторов линейно зависима тогда и только тогда, когда один из векторов системы раскладывается в линейную комбинацию остальных.

2) Любые два коллинеарных вектора линейно зависимы, и любые два линейно зависимых вектора коллинеарны.

3) Любые три компланарных вектора линейно зависимы, и любые три линейно зависимых вектора компланарны.

Базис в п-мерном пространстве составляют любые и линейно независимых векторов, взятые в определенном порядке. Любой вектор может быть представлен линейной комбинацией векторов, составляющих базис (базисных векторов). Это называется разложением вектора по базису. Коэффициенты этой линейной комбинации называются координатами или компонентами вектора. Компоненты вектора в каждом базисе будут определены однозначно.

Пример. Пусть заданы векторы  $\overrightarrow{e_1}, \overrightarrow{e_2}, \overrightarrow{e_3}$  – базис в пространстве, и некоторый вектор  $\vec{a} = \alpha_1 \vec{e}_1 + \alpha_2 \vec{e}_2 + \alpha_3 \vec{e}_3$  Тогда  $\alpha_1, \alpha_2, \alpha_3$  – координаты (компоненты) вектора  $\vec{a}$  в данном базисе:  $\vec{a}(\alpha_1, \alpha_2, \alpha_3)$ .

Свойства компонентов вектора.

1) Равные векторы имеют одинаковые компоненты.

2) При умножении вектора на число все его компоненты умножаются на это число.

3) При сложении векторов складываются их соответствующие компоненты.

Рассмотрим точки А и В. Тогда, чтобы найти компоненты вектора **АЕ**, нужно из координат его конечной точки вычесть соответствующие координаты его начальной точки.

*Скалярное произведение векторов*  $\vec{a}$  и  $\vec{b}$  – это число, равное произведению длин этих векторов на косинус угла между ними. Скалярное произведение обозначается  $\vec{a} \cdot \vec{b}$ или  $(\vec{a}, \vec{b})$ . По определению  $\vec{a} \cdot \vec{b} = |\vec{a}| \cdot |\vec{b}| \cos(\varphi)$ , где  $\varphi$  – угол между  $\vec{a}$  и  $\vec{b}$ . Свойства скалярного произведения:

$$
1) \qquad \vec{a} \cdot \vec{b} = \vec{b} \cdot \vec{a}
$$

2) 
$$
(\alpha \cdot \vec{a}) \cdot \vec{b} = \alpha \cdot (\vec{a} \cdot \vec{b})
$$

- 3)  $(\vec{a} + \vec{b}) \vec{c} = \vec{a} \vec{c} + \vec{b} \vec{c}$
- $\vec{a}\cdot\vec{a} = |\vec{a}|^2 \ge 0$ .  $\vec{a}\cdot\vec{a} = 0$  тогда и только тогда, когда  $\vec{a} = \vec{0}$  $4)$

 $\vec{a} \cdot \vec{b} = 0$ , если векторы  $\vec{a}$  и  $\vec{b}$  ортогональны, или хотя бы один из векторов  $(5)$  $\vec{a}$  или  $\vec{b}$  – нулевой.

Вычисление скалярного произведения через координаты векторов.

CYLINER CONDUCTBY  $\vec{a} = (a_1, a_2, ..., a_n)$   $M = \vec{b} = (b_1, b_2, ..., b_n)$ . Пусть Тогла  $\vec{a} \cdot \vec{b} = a_1 \cdot b_1 + a_2 \cdot b_2 + ... a_n \cdot b_n$ . Из свойства 4) следует, что  $|\vec{a}| = \sqrt{a_1^2 + a_2^2 + ... + a_n^2}$ . Из произвеления скалярного определения слелует. **что**  $\cos(\varphi) = \frac{\vec{a} \cdot \vec{b}}{|\vec{a}| \cdot |\vec{b}|} = \frac{a_1 \cdot b_1 + a_2 \cdot b_2 + \dots + a_n \cdot b_n}{\sqrt{a_1^2 + a_2^2 + \dots + a_n^2} \cdot \sqrt{b_1^2 + b_2^2 + \dots + b_n^2}}.$ 

Три вектора называются упорядоченной тройкой векторов, если указано, какой из них является первым, вторым или третьим. Упорядоченная тройка некомпланарных векторов называется правой, если из конца третьего вектора кратчайший поворот от первого ко второму вектору виден против часовой стрелки, и левой, если этот поворот виден по часовой стрелке.

Векторное произведение векторов  $\vec{a}$  и  $\vec{b}$  – вектор  $\vec{c}$ , удовлетворяющее условиям: 1)  $|\vec{\mathbf{c}}| = |\vec{\mathbf{a}}| \cdot |\vec{\mathbf{b}}| \cdot \cos(\varphi)$ , где  $\varphi$  – угол между  $\vec{\mathbf{a}}$  и  $\vec{\mathbf{b}}$ ; 2) вектор  $\vec{c}$  ортогонален векторам  $\vec{a}$  и  $\vec{b}$ ;

3) вектор с направлен так, что тройка векторов  $\vec{a}, \vec{b}, \vec{c}$  является правой.

Векторное произведение обозначается  $\vec{a} \times \vec{b}$  или  $[\vec{a}, \vec{b}]$ .

Свойства векторного произведения:

1) Векторное произведение  $[\vec{a}, \vec{b}] = \vec{0}$  тогда и только тогда, когда векторы  $\vec{a}$  и  $\vec{b}$ коллинеарны.

2) Модуль векторного произведения [ $\vec{a}$ ,  $\vec{b}$ ] неколлинеарных векторов  $\vec{a}$  и  $\vec{b}$  равен площади параллелограмма, построенного на приведенных к общему началу векторах  $\vec{a}$  и  $\vec{b}$ .

3)  $[\vec{a}, \vec{b}] = -[\vec{b}, \vec{a}].$ 4)  $[\alpha \vec{a}, \vec{b}] = \alpha [\vec{a}, \vec{b}].$ 5)  $[\vec{a}+\vec{b}, \vec{c}]=[\vec{a}, \vec{c}]+\vec{b}, \vec{c}].$ Вычисление векторного произведения через координаты векторов. Пусть заданы  $\vec{a} = (a_1, a_2, a_3)$ ,  $\vec{b} = (b_1, b_2, b_3)$ . Тогда координаты вектора

 $[\vec{a}, \vec{b}] = (a_2b_3 - a_3b_2, a_3b_1 - a_1b_3, a_1b_2 - a_2b_1)$ . Для удобства запоминания, можно использовать формулу:  $[\vec{a}, \vec{b}] = \begin{vmatrix} \vec{i} & \vec{j} & \vec{k} \\ a_1 & a_2 & a_3 \\ b_1 & b_2 & b_3 \end{vmatrix}$ . Тогда разложение этого определителя по

первой строке равно:  $[\vec{a}, \vec{b}] = \vec{i} \cdot \begin{vmatrix} a_2 & a_3 \\ b_2 & b_3 \end{vmatrix} - \vec{j} \cdot \begin{vmatrix} a_1 & a_3 \\ b_1 & b_3 \end{vmatrix} + \vec{k} \cdot \begin{vmatrix} a_1 & a_2 \\ b_1 & b_2 \end{vmatrix}$ .

*Смешанное произведение векторов*  $\vec{a}$ ,  $\vec{b}$ ,  $\vec{c}$  – это число  $\vec{a}$ ·  $[\vec{b}, \vec{c}] = [\vec{a}, \vec{b}]$ ·  $\vec{c}$ . Смешанное произведение обозначается  $\vec{abc}$ .

Свойства смешанного произведения.

 $\vec{a}\vec{b}\vec{c} = \vec{c}\vec{a}\vec{b} = \vec{b}\vec{c}\vec{a} = -\vec{b}\vec{a}\vec{c} = -\vec{c}\vec{b}\vec{a} = -\vec{a}\vec{c}\vec{b}.$ 1)

Смешанное произведение  $\vec{abc} = 0$  тогда и только тогда, когда векторы  $\vec{a} \cdot \vec{b} \cdot \vec{c}$  $(2)$ - компланарны.

Смешанное произведение  $\vec{abc}$  равно объему параллелепипеда, построенного  $3)$ на приведенных к общему началу векторах  $\vec{a}, \vec{b}, \vec{c}$ , взятому со знаком «+», если упорядоченная тройка  $(\vec{a}, \vec{b}, \vec{c})$  – правая, и со знаком «–», если она левая. Вычисление смешанного произведения через координаты векторов.

Пусть  $\vec{a} = (a_1, a_2, a_3)$ ,  $\vec{b} = (b_1, b_2, b_3)$ ,  $\vec{c} = (c_1, c_2, c_3)$ . Тогда<br>произведение может быть вычислено по формуле:  $\vec{a}\vec{b}\vec{c} = \begin{vmatrix} a_1 & a_2 & a_3 \\ b_1 & b_2 & b_3 \\ c_1 & c_2 & c_3 \end{vmatrix}$ . смешанное

Рассмотрим следующий пример, иллюстрирующий различные операции над векторами.

Пример. По координатам точек А, В и С для указанных векторов найти модуль вектора  $\vec{a}$ и скалярное произведение векторов  $\vec{a}$  и  $\vec{b}$ .

 $A(2, 4, 3), B(3, 1, -4), C(-1, 2, 2), a = 2\overrightarrow{BA} + 4\overrightarrow{AC}, b = \overrightarrow{BA}$ 

$$
A := \begin{pmatrix} 2 \\ 4 \\ 3 \end{pmatrix}
$$
  
\n
$$
B := \begin{pmatrix} 3 \\ 1 \\ -4 \end{pmatrix}
$$
  
\n
$$
B := \begin{pmatrix} 3 \\ 1 \\ -4 \end{pmatrix}
$$
  
\n
$$
B := \begin{pmatrix} -1 \\ 2 \\ 2 \end{pmatrix}
$$
  
\n
$$
a := 2(A - B) + 4(C - A)
$$
  
\n
$$
b = \begin{pmatrix} -1 \\ -2 \\ 10 \end{pmatrix}
$$
  
\n
$$
b := A - B
$$
  
\n
$$
b = \begin{pmatrix} -1 \\ 3 \\ 7 \end{pmatrix}
$$
  
\n
$$
a \cdot b = 78
$$

Ниже приведен пример вычисления различных видов произведения векторов.

Пример. По координатам точек А, В и С для указанных векторов найти косинус угла между векторами  $\vec{a}$  и  $\vec{b}$ , векторное произведение векторов  $\vec{a}$  и  $\vec{b}$ , смешанное произведение векторов  $\vec{a}$ ,  $\vec{b}$  и  $\vec{a}+\vec{b}$ .

$$
A(2, 4, 3), B(3, 1, -4), C(-1, 2, 2), a = 2\overline{BA} + 4\overline{AC}, b = \overline{BA}
$$
  
\n
$$
A = \begin{pmatrix} 2 \\ 4 \\ 3 \end{pmatrix} \qquad B = \begin{pmatrix} 3 \\ 1 \\ -4 \end{pmatrix} \qquad \begin{array}{c} C = \begin{pmatrix} -1 \\ 2 \\ 2 \end{pmatrix} \\ a = 2(A - B) + 4(C - A) \\ b = A - B \qquad b = \begin{pmatrix} -1 \\ 3 \\ 7 \end{pmatrix} \\ |a| \rightarrow 10 \cdot \sqrt{3} \qquad |b| \rightarrow \sqrt{59} \qquad a \cdot b = 78 \\ cos \overline{F}i = \frac{a \cdot b}{|a| \cdot |b|} = 0.586 \qquad a \times b = \begin{pmatrix} -44 \\ 88 \\ -44 \end{pmatrix} \\ a + b = \begin{pmatrix} -15 \\ 1 \\ 17 \end{pmatrix} \text{ stack} \begin{bmatrix} 1 \\ a^T, b^T, (a + b)^T \end{bmatrix} = \begin{pmatrix} -14 & -2 & 10 \\ -1 & 3 & 7 \\ -15 & 1 & 17 \end{pmatrix} \\ \text{stack} \begin{bmatrix} a^T, b^T, (a + b)^T \end{bmatrix} = 0 \end{array}
$$

### Задания для самостоятельного выполнения.

### Задание 1.

Проверить совместность системы уравнений  $Ax = b$  и в случае совместности решить ее матричным методом, методами Крамера и Гаусса.

Варианты:

1. 2.  
\n
$$
A := \begin{pmatrix} 2 & 1 & 3 \\ 2 & 3 & 1 \\ 3 & 2 & 1 \end{pmatrix} \quad b := \begin{pmatrix} 7 \\ 1 \\ 6 \end{pmatrix} \quad A := \begin{pmatrix} 3 & -1 & 1 \\ 1 & 2 & 4 \\ 5 & 1 & 2 \end{pmatrix} \quad b := \begin{pmatrix} 12 \\ 6 \\ 3 \end{pmatrix}
$$
\n3. 4.  
\n
$$
A := \begin{pmatrix} 2 & -1 & 2 \\ 1 & 1 & 2 \\ 4 & 1 & 4 \end{pmatrix} \quad b := \begin{pmatrix} 3 \\ -4 \\ -3 \end{pmatrix} \quad A := \begin{pmatrix} 2 & -1 & 3 \\ 1 & 3 & -1 \\ 1 & -2 & 2 \end{pmatrix} \quad b := \begin{pmatrix} -4 \\ 11 \\ -7 \end{pmatrix}
$$
\n5. 6.  
\n
$$
A := \begin{pmatrix} 3 & -2 & 4 \\ 3 & 4 & -2 \\ 2 & -1 & -1 \end{pmatrix} \quad b := \begin{pmatrix} 12 \\ 6 \\ -9 \end{pmatrix} \quad A := \begin{pmatrix} 8 & 3 & -6 \\ 1 & 1 & -1 \\ 4 & 1 & -3 \end{pmatrix} \quad b := \begin{pmatrix} -4 \\ 2 \\ -5 \end{pmatrix}
$$

7. 8.  
\n
$$
A := \begin{pmatrix} 4 & 1 & -3 \\ 1 & 1 & -1 \\ 8 & 3 & -6 \end{pmatrix} \quad b := \begin{pmatrix} 9 \\ -2 \\ 12 \end{pmatrix} \qquad A := \begin{pmatrix} 2 & 1 & 3 \\ 2 & 3 & 1 \\ 3 & 2 & 1 \end{pmatrix} \quad b := \begin{pmatrix} 0 \\ 4 \\ 1 \end{pmatrix}
$$
\n9. 10.  
\n
$$
A := \begin{pmatrix} 2 & 3 & 4 \\ 7 & -5 & 1 \\ 4 & 0 & 1 \end{pmatrix} \quad b := \begin{pmatrix} 12 \\ -33 \\ -7 \end{pmatrix} \qquad A := \begin{pmatrix} 1 & 4 & -1 \\ 0 & 5 & 4 \\ 3 & -2 & 5 \end{pmatrix} \quad b := \begin{pmatrix} 6 \\ -20 \\ -22 \end{pmatrix}
$$

### Задание 2.

Заданы векторы **a**, **b**.

а) Проверить, ортогональны ли векторы а и b?

б) Найти координаты вектора **x**, если 4**a+b**-2**x**=**c**, **c**=(1, 1, 1).

в) Нормировать вектор 2b-3a.

г) Найти синус угла между векторами  $(a+b)$  и  $(a-b)$ .

### Варианты:

1)  $a=(2,-3,1)$ ,  $b=(5,1,-3)$ . 2)  $a=(7,0,3)$ ,  $b=(3,5,-7)$ . 3)  $a=(-7,0,2)$ ,  $b=(1,-3,1)$ . 4)  $a=(4,2,-2)$ ,  $b=(3,-5,1)$ . 5)  $a=(3,-2,1)$ ,  $b=(-3,1,1)$ . 6)  $a=(2,-1,1)$ ,  $b=(1,-3,-5)$ . 7)  $a=(4,2,-3)$ ,  $b=(-5,-3,5)$ . 8)  $a=(-2,0,-2)$ ,  $b=(-1,-1,1)$ . 9)  $a=(6,-4,6)$ ,  $b=(9,-1,9)$ . 10)  $a=(2,-4,-2)$ ,  $b=(3,5,-7)$ .

#### $3a$ дание  $3.$

Заланы векторы **a. b. c.** 

а) Вычислить смешанное произведение указанных векторов.

б) Найти модуль векторного произведения указанных векторов.

в) Вычислить скалярное произведение указанных векторов.

г) Проверить коллинеарность и ортогональность указанных векторов.

д) Проверить компланарность указанных векторов.

#### Варианты:

1.  $a = 2i - 3i + k$ ,  $b = i + 4k$ ,  $c = 5i + 2j - 3k$ ; a) a, 3b. c; 6) 3a, 2c;  $B$ ) b,  $-4c$ ;  $r$ ) a, c;  $a$ ) a, 2b, 3c.

2.  $a = 3i + 4j + k$ ,  $b = i - 2j + 7k$ ,  $c = 3i - 6j + 21k$ ; а) 5а, 2b, c; 6) 4b, 2c; в) а, c; г) b, c; д) 2а, -3b, c.

3.  $a = 2i - 4j - 2k$ ,  $b = 7i + 3j$ ,  $c = 3i + 5j - 7k$ ; a) a, 2b, 3c; 6) 3a,  $-7b$ ; B) c,  $-2a$ ; r) a, c; a) 3a, 2b, 3c.

4.  $a = -7i + 2k$ ,  $b = 2i - 6j + 4k$ ,  $c = i - 3j + 2k$ ; a) a,  $-2b$ ,  $-7c$ ; 6) 4b, 3c; B) 2a,  $-7c$ ; r) b, c; a) 2a, 4b,  $3c.$ 

5.  $a = -4i + 2j - k$ ,  $b = 3i + 5j - 2k$ ,  $c = j + 5k$ ; a) a, 6b, 3c; 6) 2b, a; B) a,  $-4c$ ; r) a, b;  $\alpha$ ) a, 6b, 3c.

6.  $a = 3i - 2j + k$ ,  $b = 2j - 3k$ ,  $c = -3i + 2j - k$ ;<br>a) a, -3b, 2c; 6) 5a, 3c;  $s$ ) -2a, 4b; r) a, c;  $a$ ) 5a, 4b, 3c. 7.  $a = 4i - j + 3k$ ,  $b = 2i + 3j - 5k$ ,  $c = 7i + 2j + 4k$ ; а) 7а, -4b, 2с; б) 3а, 5с; в) 2b, 4с; г) b, c; д) 7а, 2b, 5с.

8.  $a = 4i + 2j - 3k$ ,  $b = 2i + k$ ,  $c = -12i - 6j + 9k$ ; a) 2a, 3b, c; 6) 4a, 3b; B) b,  $-4c$ ; r) a, c; a) 2a, 3b,  $-4c$ .

9.  $a = -i + 5k$ ,  $b = -3i + 2j + 2k$ ,  $c = -2i - 4j + 1$ + k; a) 3a, -4b, 2c; 6) 7a, -3c; a) 2b, 3a; r) b, c;  $\alpha$ ) 7a,  $2b, -3c.$ 

10.  $a = 6i - 4j + 6k$ ,  $b = 9i - 6j + 9k$ ,  $c = i - 8k$ ; a)  $2a$ ,  $-4b$ ,  $3c$ ; 6)  $3b$ ,  $-9c$ ;  $b$ )  $3a$ ,  $-5c$ ;  $r$ ) a,  $b$ ;  $a$ )  $3a$ ,  $-4b$ ,  $-9c$ .

### ЛАБОРАТОРНАЯ РАБОТА №3: ПРЕДЕЛ ПОСЛЕДОВАТЕЛЬНОСТИ И ФУНКПИИ.

#### Теоретические сведения.

Последовательность  $\{a_n\}$  - это функция, заданная на множестве натуральных чисел N. Число а называется пределом последовательности  $\{a_n\}$ , если для любого положительного числа  $\varepsilon$ , как бы мало оно ни было, существует такой номер N, что для всех  $a_n$  с номерами  $n>N$  справедливо неравенство  $|a_n - a| < \varepsilon$ .

Неравенство  $|a_n - a| < \varepsilon$  означает, что для любого  $\varepsilon > 0$  все  $a_n$  с номерами  $n > N$ расположены между а-є и а+ є.

Последовательность, предел которой - число а, называется сходящейся, и ее предел обозначают  $\lim a_n = a$ .

Если изобразить элементы последовательности  $a_n$  на плоскости точками с координатами (*n*,  $a_n$ ). То неравенства  $a-\epsilon < a_n < a+\epsilon$  означают, что все точки (*n*,  $a_n$ ) с номерами  $n > N$  расположены между прямыми  $a-\varepsilon$  и  $a+\varepsilon$ , параллельными оси абсцисс.

Инструменты Mathcad вычисления пределов последовательностей и функций  $\lim_{x\to a}$ собраны в панели инструментов **Calculus**. Иконка соответствует оператору  $\frac{\lim}{\rightarrow a^{+}} \frac{\lim}{\rightarrow a^{-}}$  - операторам вычисления предела в точке или на бесконечности, иконки вычисления односторонних пределов соответственно справа и слева. При вычислении пределов последовательностей элемент последовательности должен определяться как функция номера элемента, и вычисление предела производится при стремлении номера к бесконечности. Вычисление предела должно производиться в символьном виде, т.е. вместо знака равенства используется знак символьных преобразований → (горячая клавиша –  $Ctrl +$ .)

Ниже приведен пример исследования сходящейся последовательности  $a_n = \sqrt[n]{2}$  и построен график (рисунок 7), иллюстрирующий процесс ее сходимости.

 $\lim_{n \to \infty} a(n) \to 1$   $n = 1..50$   $g_n = 0.1$ 

 $a(n) := \sqrt[n]{2}$ 

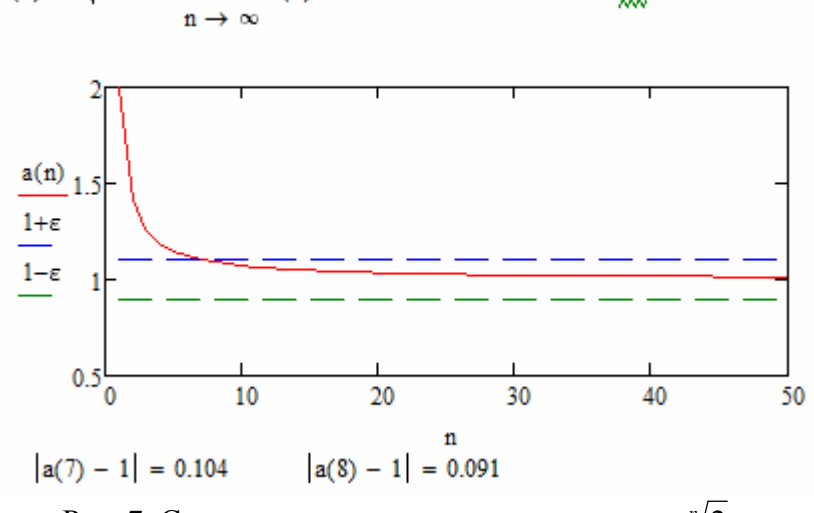

Рис. 7. Сходимость последовательности  $a_n = \sqrt[n]{2}$ .

Из приведенных расчетов видно, что для данной последовательности условие  $|a_n - a| < \varepsilon$ , где  $\varepsilon$ =0.1, выполняется при *n*>7.

Последовательность  $\{a_n\}$ , предел которой равен нулю, называется бесконечно малой. Ниже привелен пример исслелования бесконечно малой послеловательности

и ее график (рисунок 8). Как видно из рисунка, условие  $|a_n - a| < \varepsilon$ , где  $a_n = (-1)^n \sin\left(\frac{1}{n}\right)$  $\varepsilon$ =0.1, выполняется для данной последовательности при  $n$ >10.

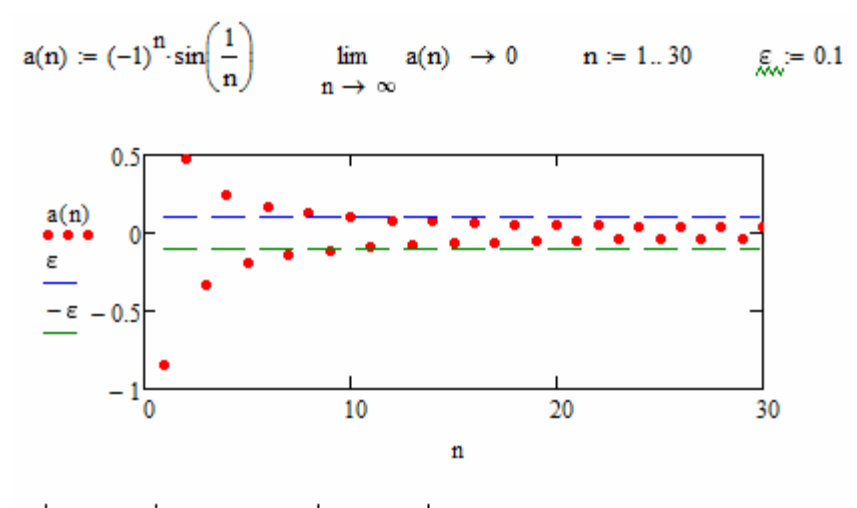

 $|a(10) - 0| = 0.1$  $|a(11) - 0| = 0.091$ 

Рис. 8. Сходимость последовательности  $a_n = (-1)^n \sin\left(\frac{1}{n}\right)$ .

Последовательность  $\{a_n\}$  называется бесконечно большой, если для любого положительного числа  $M$ , как бы велико оно ни было, существует такой номер  $N$ , что для всех  $a_n$  с номерами  $n>N$  справедливо неравенство  $|a_n| > M$ .

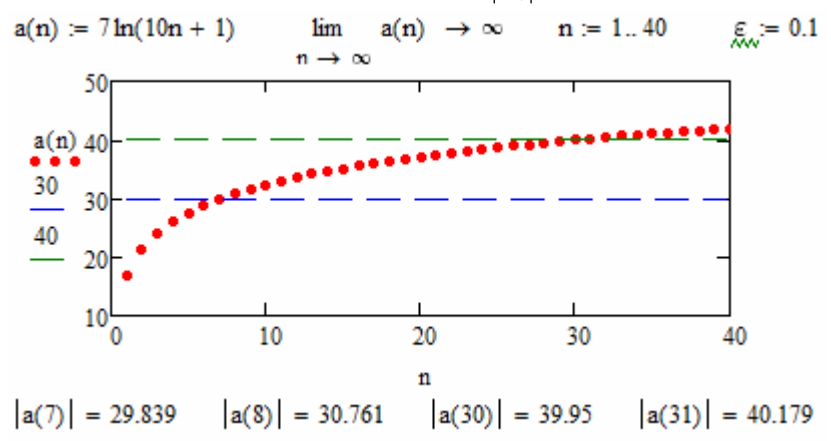

Рис. 9. Исслелование бесконечно большой последовательности.

рисунке 9 представлен пример исследования бесконечно Ha большой последовательности  $a_n = 7 \ln(10n+1)$ и ее график. Согласно приведенным расчетам, неравенство  $|a_n| > M$  выполняется:

для 
$$
n > 7
$$
 при  $M = 30$ 

### для n>30 при М=40.

Рассмотрим функцию  $f(x)$ , определенную в некоторой окрестности  $(a-\Delta, a+\Delta)$ точки а,  $\Delta > 0$ , за исключением, может быть, самой точки а. Число А называется пределом функции  $f(x)$  при x, стремящемся к a, если для любой сходящейся к a последовательности значений аргумента  $\{x_n\}$ ,  $x_n \neq a$ , соответствующая последовательность значений функции  $\{f(x_n)\}$  сходится к числу А. Число А называют пределом функции  $f(x)$  в точке а и обозначают  $\lim f(x) = A$ . Если  $\lim f(x) = A$ , то для любого положительного числа  $\varepsilon$ , как бы мало оно ни было, существует такое положительное число  $\delta$ , что точки с координатами  $(x_{n}, f(x_{n}))$ , для которых  $a - \delta < x < a + \delta$  и  $x_{n} \neq a$ , лежат на плоскости Оху внутри прямоугольника  $a - \delta < x < a + \delta$ ,  $A - \varepsilon < y < a + \varepsilon$ .

Если для любой последовательности значений  $x_n \to a$  соответствующая последовательность значений функции  $f(x_n)$  является бесконечно большой, то функция  $f(x)$ называется бесконечно большой в точке а. Если  $f(x)$  бесконечно большая в точке а, то для любого положительного числа М, как бы велико оно ни было, существует такое число  $\delta$  >0, что для всех х. удовлетворяющих неравенству  $0 < |x - a| < \delta$ , справедливо неравенство  $|f(x)| > M$ .

На рисунке 10 представлен пример функции  $f(x) = \frac{1}{x-1}$ , являющейся бесконечно большой в точке  $x=1$ .

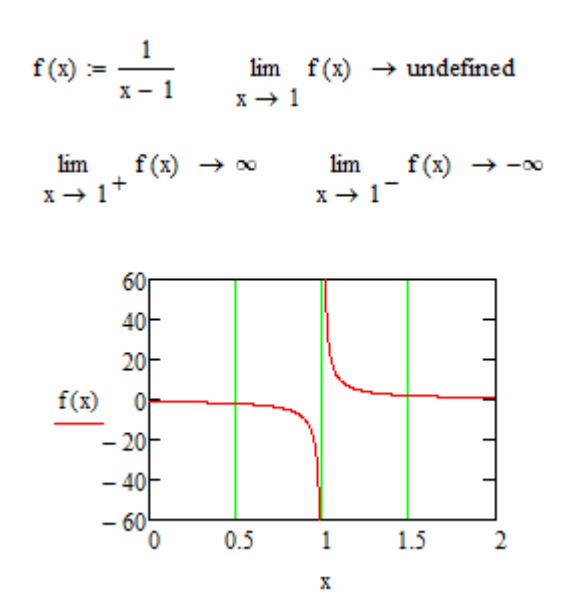

Рис. 10. Бесконечно большая в точке  $x=1$  функция.

#### Задания для самостоятельного выполнения.

### $3a$ дание 1.

Найдите пределы последовательностей  $\{a_n\}$ ,  $\{b_n\}$ ,  $\{c_n\}$ . Для указанных значений  $\varepsilon$ =10<sup>-к</sup> найдите такие N( $\varepsilon$ ). чтобы все элементы последовательности с номерами  $n > N(\varepsilon)$ совпадали с предельным значением до *k*-го знака после запятой. Для заданных значений М укажите такие значения  $N(M)$ , чтобы для всех членов бесконечно большой последовательности  ${c_n}$  с номерами  $n>N(M)$  выполнялось неравенство  $c_n>M$ . Изобразите графически сходящиеся последовательности и их пределы. Изобразите графически бесконечно большую последовательность.

### Варианты:

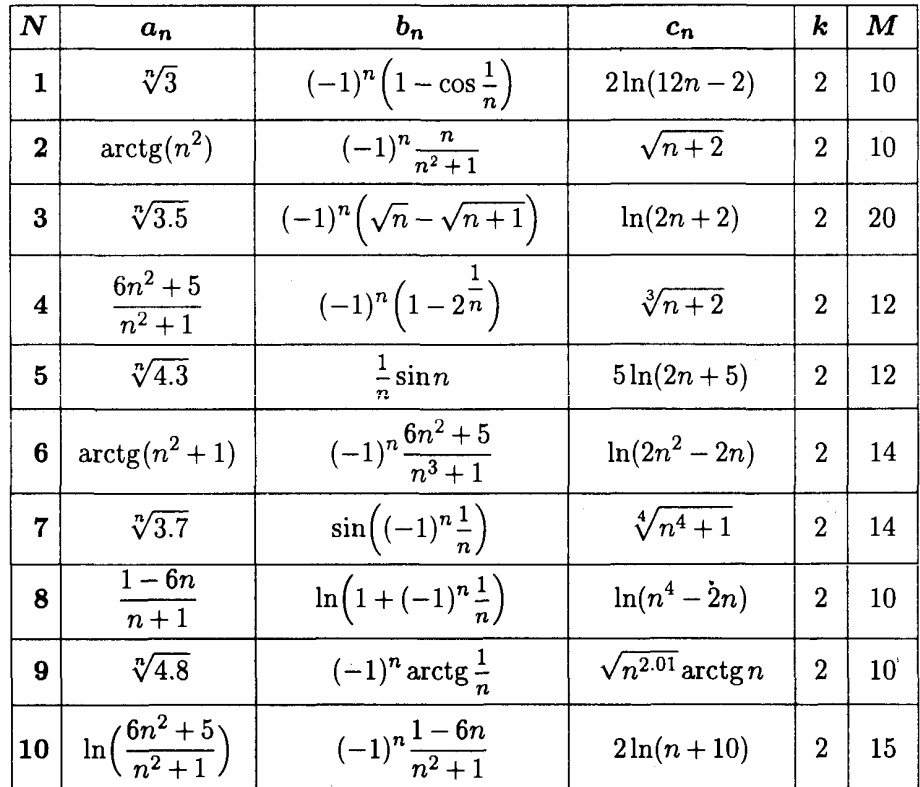

### ЛАБОРАТОРНАЯ РАБОТА №4: ДИФФЕРЕНЦИРОВАНИЕ.

#### Теоретические сведения.

Пусть функция  $f(x)$  определена на промежутке  $(a,b)$ , точка  $x_0$  – произвольная точка из области определения функции. Обозначим через  $\Delta f(x_0) = f(x_0 + \Delta x) - f(x_0)$ , т.е. приращение функции в точке  $x_0$ , вызванное приращением  $\Delta x$  независимой переменной х. Производной функции  $f(x)$  в точке  $x = x_0$ ,  $x_0 \in (a,b)$ , называется предел отношения приращения функции  $\Delta f(x_0)$  к приращению  $\Delta x$  при стремлении  $\Delta x$  к нулю, т.е.

$$
f'(x_0) = \lim_{\Delta x \to 0} \frac{\Delta f(x_0)}{\Delta x} = \lim_{\Delta x \to 0} \frac{f(x_0 + \Delta x) - f(x_0)}{\Delta x}.
$$

Здесь  $f'(x_0)$  – производная функции  $f(x)$  в точке  $x_0 \in (a,b)$ .

Если функция  $f(x)$  определена при  $x \ge x_0$ , то можно определить правую производную функции  $f(x)$  в точке  $x_0$ :

$$
f'_{+}(x_0) = \lim_{\Delta x \to +0} \frac{\Delta f(x_0)}{\Delta x} = \lim_{\Delta x \to 0} \frac{f(x_0 + \Delta x) - f(x_0)}{\Delta x}, \Delta x > 0.
$$

Аналогично определяется левая производная функции  $f(x)$  в точке  $x_0$ , если функция  $f(x)$  определена при  $x \leq x_0$ :

$$
f'_{-}(x_0) = \lim_{\Delta x \to -0} \frac{\Delta f(x_0)}{\Delta x} = \lim_{\Delta x \to 0} \frac{f(x_0 + \Delta x) - f(x_0)}{\Delta x}, \Delta x < 0.
$$

Функция  $f(x)$  имеет в точке  $x_0$  производную  $f'(x_0)$  тогда и только тогда, когда в точке  $x_0$  совпадают ее левая и правая производные:

$$
f'(x_0) = f'_{+}(x_0) = f'_{-}(x_0)
$$

Выражение для производной функции в Mathcad можно найти двумя способами: с помощью панели инструментов Calculus и через меню символьных операций Symbolics.

Чтобы найти производную, щелкните по свободному месту в рабочем документе,

по иконке в панели *Calculus*, введите с клавиатуры в помеченных позициях имя или выражение функции и аргумента, заключите все выражение в выделяющую рамку и щелкните по подпункту Symbolically в пункте Evaluate меню Symbolics. Можно, поместив курсор после выражения для производной, использовать оператор символьных вычислений  $\rightarrow$  (горячая клавиша – Ctrl+.)

При вычислении производных высших порядков, выбирают иконку  $\frac{d^n}{dx^n}$  в панели Calculus, а дальше действуют так же, как и при вычислении производной первого порядка.

Чтобы найти производную с помощью меню, введите в рабочий документ выражение для функции, выделите аргумент и щелкните по подпункту Differentiate в **ПУНКТЕ Variable меню Symbolics.** 

Рассмотрим пример вычисления средствами Mathcad первой и второй производной функции  $f(x)=x^x$ .

$$
\frac{d}{dx} x^{x}
$$
\n
$$
x \cdot x^{x-1} + x^{x} \cdot ln(x)
$$
\n
$$
x^{x}
$$
\n
$$
x \cdot x^{x-1} + x^{x} \cdot ln(x)
$$
\n
$$
\frac{d^{2}}{dx^{2}} x^{x} \to \frac{x^{x}}{x} + x^{x-1} + x \cdot \left[ x^{x-1} \cdot ln(x) + x^{x-2} \cdot (x-1) \right] + ln(x) \cdot (x \cdot x^{x-1} + x^{x} \cdot ln(x))
$$

*Примечание*. В данном примере первая производная сначала вычислена с помощью пункта меню *Symbolics/Evaluate/Symbolically*, затем с помощью пункта меню *Symbolics/Variable/Differentiate*, а вторая производная вычислена с помощью оператора символьных вычислений →.

В следующем примере вычисляется производная функции

$$
f(x) = \begin{cases} \frac{\cos x - \cos 3x}{x}, & x \neq 0; \\ 0, & x = 0. \end{cases}
$$

Поскольку  $f'(x_0) = f'_{+}(x_0) = f'_{-}(x_0)$  при  $x_0 = 0$ , то  $f'(0)$  существует. Производная функции  $f(x)$  здесь описана как функция  $p(x)$ , а ее выражение получено в символьном виде.

$$
a := 0 \t f(a) := 0
$$
  
\n
$$
f'_x(x) := \frac{\cos(x) - \cos(3x)}{x}
$$
  
\n
$$
\lim_{\Delta x \to 0^+} \frac{f(\Delta x)}{\Delta x} \to 4 \t \lim_{\Delta x \to 0^-} \frac{f(\Delta x)}{\Delta x} \to 4 \t \lim_{\Delta x \to 0} \frac{f(\Delta x)}{\Delta x} \to 4
$$
  
\n
$$
p(x) := \frac{d}{dx}f(x) \t p(x) \to \frac{\cos(3 \cdot x) - \cos(x)}{x^2} - \frac{\sin(x) - 3 \cdot \sin(3 \cdot x)}{x}
$$

Рассмотрим различие производных функций  $f(x)$  и  $|f(x)|$ :

$$
f(x) := x^{2} - 4 \t g(x) := |x^{2} - 4|
$$
\n
$$
\lim_{\Delta x \to 0} \frac{f(x + \Delta x) - f(x)}{\Delta x} \to 2 \cdot x \t \lim_{\Delta x \to 0} \frac{g(x + \Delta x) - g(x)}{\Delta x} \to \text{undefined}
$$
\n
$$
\lim_{\Delta x \to 0^{+}} \frac{g(2 + \Delta x) - g(2)}{\Delta x} \to 4 \t \lim_{\Delta x \to 0^{-}} \frac{g(2 + \Delta x) - g(2)}{\Delta x} \to -4
$$
\n
$$
\lim_{\Delta x \to 0^{+}} \frac{15}{5}
$$
\n
$$
\lim_{-4} \frac{15}{-5} \t g(x) \qquad \text{if } x \to 0 \text{ and } 15
$$
\n
$$
\lim_{-4} \frac{g(x)}{-3} \qquad \text{if } x \to 0 \text{ and } 15
$$
\n
$$
\lim_{-4} \frac{15}{-2} \qquad \text{if } x \to 0 \text{ and } 10
$$
\n
$$
\lim_{-4} \frac{15}{-2} \qquad \text{if } x \to 0 \text{ and } 10
$$

Рис. 11. Графики  $f(x)$  и  $|f(x)|$ .

Производная функции |*f*(*x*)| в точках *х*=2 и *х*= –2 не существует, поскольку ее левая и правая производные в этих точках не совпадают (см. рисунок 11).

### **Задания для самостоятельного выполнения.**

### *Задание 1*.

Вычислите производную функции *f*(*x*) по определению. Найдите значение производной функции в указанных точках. Вычислите по определению односторонние производные функции *g(x)=*|*f*(*x*)| в указанных точках. Постройте графики обеих функции. *Варианты:* 

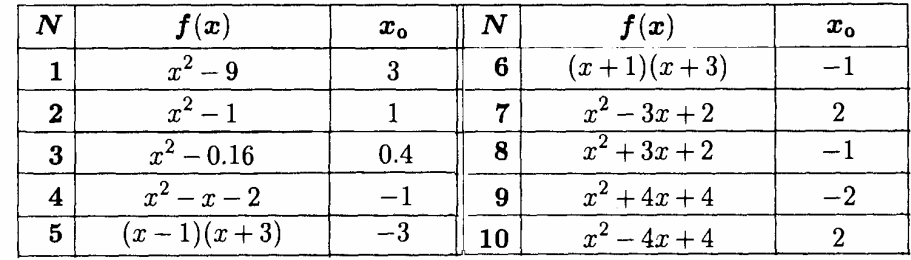

# ЛАБОРАТОРНАЯ РАБОТА №5: ПРИМЕНЕНИЕ ДИФФЕРЕНЦИАЛЬНОГО ИСЧИСЛЕНИЯ ДЛЯ ИССЛЕДОВАНИЯ ФУНКЦИЙ И ПОСТРОЕНИЯ ИХ ГРАФИКОВ.

### Теоретические сведения.

Рассмотрим функцию  $f(x)$ , определенную на промежутке  $x \in (a,b)$ . Характер поведения функции в области определения можно исследовать, опираясь на следующие утверждения:

- Если  $f(x_0)=0$ , то график функции пересекает ось абсцисс в точке  $x_0$ ;
- Если 0 $\in$  (*a,b*), то график функции пересекает ось ординат в точке  $y_0 = f(0)$ ;
- Если в точке  $x_0 \in (a, b)$  функция имеет бесконечный разрыв, то график функции имеет вертикальную асимптоту  $x = x_0$ ;
- Если  $(a,b)=(-\infty,\infty)$ ,  $(a,b)=(a,\infty)$  или  $(a,b)=(-\infty,b)$ , существуют и конечны пределы  $k = \lim_{x \to \infty} \frac{f(x)}{x}$  и  $b = \lim_{x \to \infty} (f(x) - kx)$  то прямая  $y=kx+b$  является *асимптотой*

графика функции при  $x \rightarrow \infty$ ; аналогично находят асимптоту при  $x \rightarrow -\infty$ ;

- Если  $\lim_{x \to a+0} f(x) = \pm \infty$ , то график функции имеет на левой границе области определения вертикальную асимптоту  $x=a$ . Аналогично, если  $\lim_{x\to b=0} f(x) = \pm \infty$ , то график функции имеет на правой границе области определения вертикальную асимптоту  $x=b$ ;
- Если  $(a,b)=(-\infty, \infty)$  и существует такое число T≠0, что  $f(x+T)=f(x)$  для любого  $x \in (-\infty, \infty)$  $\bullet$  $\infty$ ,  $\infty$ ), то исследуемая функция *периодична с периодом Т*; в этом случае достаточно построить график функции на промежутке (0, T) и доопределить его по периодичности на всю числовую ось;
- Если  $f(-x) = f(x)$  для любого  $x \in (-a, a)$ , то исследуемая функция четная. В этом случае ее график симметричен относительно оси ординат; достаточно построить график функции на промежутке (0, а) и отобразить его симметрично относительно оси ординат на промежуток (-a, 0);
- Если  $f(-x) = -f(x)$  для любого  $x \in (-a, a)$ , то исследуемая функция нечетная. В этом  $\bullet$ случае ее график симметричен относительно начала координат; достаточно построить график функции на промежутке  $(0, a)$ , а затем отобразить его на промежуток (-а, 0) симметрично относительно начала координат;
- Для того, чтобы дифференцируемая на  $(a,b)$  функция не убывала (не возрастала) на  $\bullet$ этом промежутке, необходимо и достаточно, чтобы  $f'(x) \ge 0$  ( $f'(x) \le 0$ ) на (a,b):
- Пусть  $f'(x_0) = 0$ . Если существует некоторая окрестность  $U(x_0)$  точки  $x_0$  такая, что  $f'(x)$  меняет знак с минуса на плюс при переходе через точку  $x_0$ , т.е.  $f'(x) < 0$ ,  $x \lt x_0$ ,  $f'(x) > 0$ ,  $x \gt x_0$ ,  $x \in U(x_0)$ , то точка  $x_0$  – точка локального минимума. Если  $f'(x)$  меняет знак с плюса на минус при переходе через точку  $x_0$ , т.е.  $f'(x) > 0$ ,  $x \leq x_0$ ,  $f'(x) < 0$ ,  $x \geq x_0$ ,  $x \in U(x_0)$ , то точка  $x_0$  – точка локального максимума. Если же  $f'(x)$  не меняет знак при переходе через точку  $x_0$ , то в этой точке локального экстремума нет. Это условие применимо также и в том случае, когда функция  $f(x)$ дифференцируема в окрестности  $U(x_0)$ , но в самой точке  $x_0$  её не существует;
- График функции  $f(x)$  называется вогнутым (выпуклым вниз) на промежутке  $(a,b)$ , если он расположен выше касательной, проведенной в любой точке  $(x, f(x))$ ,  $x \in (a, b)$ . Если же график функции лежит ниже касательной, то он называется выпуклым (выпуклым вверх).
- Если дважды дифференцируемая на промежутке  $(a,b)$  функция  $f(x)$  имеет на нем положительную вторую производную, то функция вогнута на  $(a,b)$ . Если же вторая производная отрицательна на промежутке  $(a,b)$ , то функция на нем выпукла;
- Если вторая производная равна нулю в точке  $x_0$ , а слева и справа от нее имеет значения разных знаков, то точка  $x_0$  – точка перегиба функции.

Для решения уравнений вида  $f(x)=0$  в MathCAD можно использовать встроенную функцию **root(f(x),x,a,b).** Первый аргумент – функция, нуль которой необходимо найти, второй – переменная, по которой ищется решение. В общем случае функция  $f$  может быть функцией многих переменных, поэтому необходимо задавать переменную, по которой ищется корень уравнения. Третий и четвертый аргументы - границы отрезка, на котором ишется решение. Допускается использование функции *root* без третьего и четвертого аргумента, т.е. без задания границ отрезка поиска. Перед функцией *root* необходимо задать точку начального приближения, от которой ведется поиск корня.

В случае, если используется формат задания функции root с четырьмя аргументами, то на концах отрезка [a,b] значения функции *f* должны иметь разные знаки, то есть должно выполняться условие:  $f(a)f(b) < 0$ . При этом функция **root** возвратит значение корня, принадлежащее данному отрезку. Если на указанном отрезке имеется несколько корней, то функция *root* возвратит один из них.

В случае, если используется функция *root* с двумя аргументами (необязательные параметры  $a,b$  опущены), то функция **root** возвратит значение корня, ближайшее к указанной точке начального приближения.

Точность вычислений с помощью функции root может регулироваться встроенной переменной TOL. Она задается на закладке Built-In Variables формы, которая открывается при выборе пункта меню Tools/Worksheet Options, и по умолчанию равна 0.001. Ее значение также можно изменить непосредственно в тексте документа, набрав, например:  $TOL := 10^{-9}$ .

Проведем теперь краткое аналитическое исследование функции  $f(x) = \frac{x^2 + 6x + 9}{4}$  и

построим ее график (рисунок (12)).

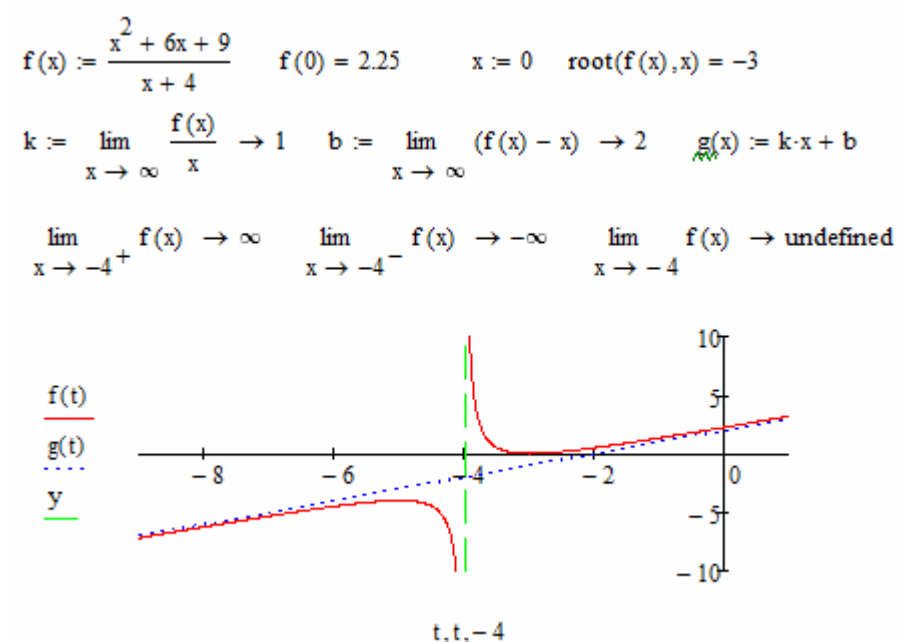

Рис. 12. Графики функции  $f(x)$  и ее асимптот.

Таким образом, у данной функции имеются две асимптоты: наклонная асимптота  $g(x) = x + 2$  и вертикальная асимптота в точке разрыва функции  $x = -4$ . Функция пересекает ось ординат в точке  $y = 2.25$  и касается оси абсцисс в точке  $x = -3$ .

Рассмотрим пример применения дифференциального исчисления для нахождения точек экстремума функции (см. рисунок 13).

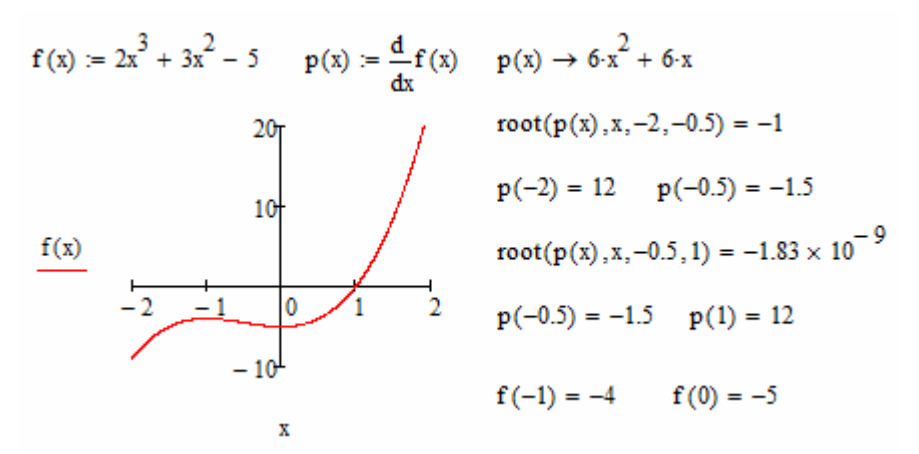

Рис. 13. Нахождение экстремумов функции *f*(*x*).

Теперь используем вторую производную для нахождения интервалов выпуклости/вогнутости функции и точек ее перегиба.

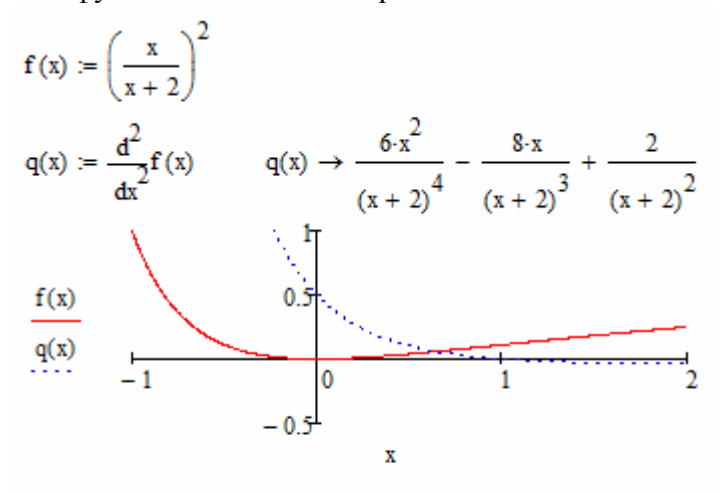

 $root(q(x), x, -1, 2) = 1$  $q(-1) = 16$   $q(2) = -0.031$ 

 $f(-1) = 1$   $f(1) = 0.111$  $f(2) = 0.25$ 

Рис. 14. Нахождение точек перегиба функции *f*(*x*).

На рисунке 14 выведены графики функций  $f(x)$  и  $\frac{d}{dx}$ ?  $2f(x)$ *dx*  $\frac{d^2 f(x)}{dx^2}$ , иллюстрирующие понятия выпуклости/вогнутости функции и задающие положение ее точки перегиба.

#### **Задания для самостоятельного выполнения.**

#### *Задание 1*.

Провести краткое аналитическое исследование заданной функции: найти координаты точек пересечения с координатными осями; найти и построить наклонные асимптоты; записать уравнения вертикальных асимптот. Изобразить график заданной функции.

#### *Варианты:*

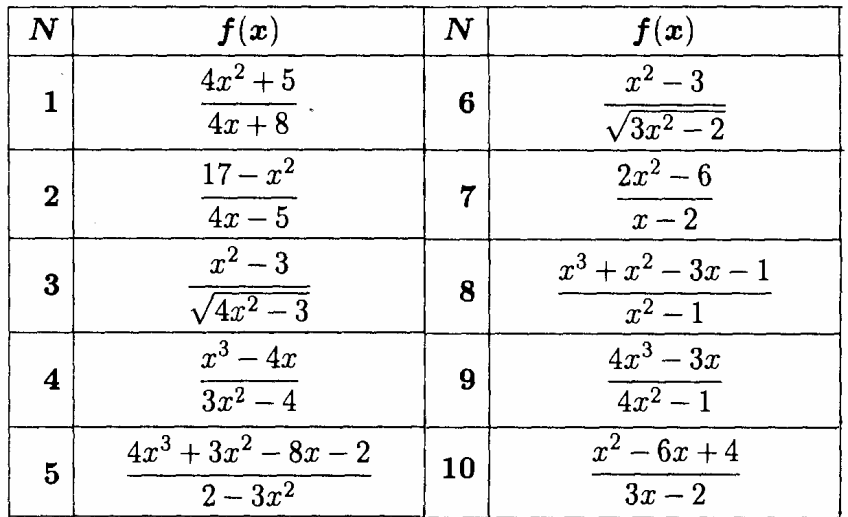

### *Задание 2*.

Провести аналитическое исследование заданной функции с помощью ее производной: найти нули производной и координаты точек экстремума. Построить графики заданной функции и ее производной.

### *Варианты:*

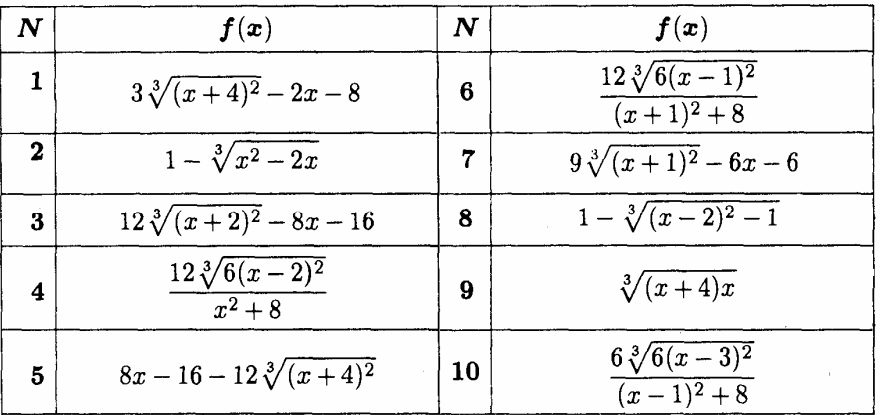

### *Задание 3*.

Провести аналитическое исследование заданной функции с помощью второй производной: найти нули второй производной; найти координаты точек перегиба функции; найти интервалы выпуклости и вогнутости функции. Построить графики заданной функции и ее второй производной.

### *Варианты:*

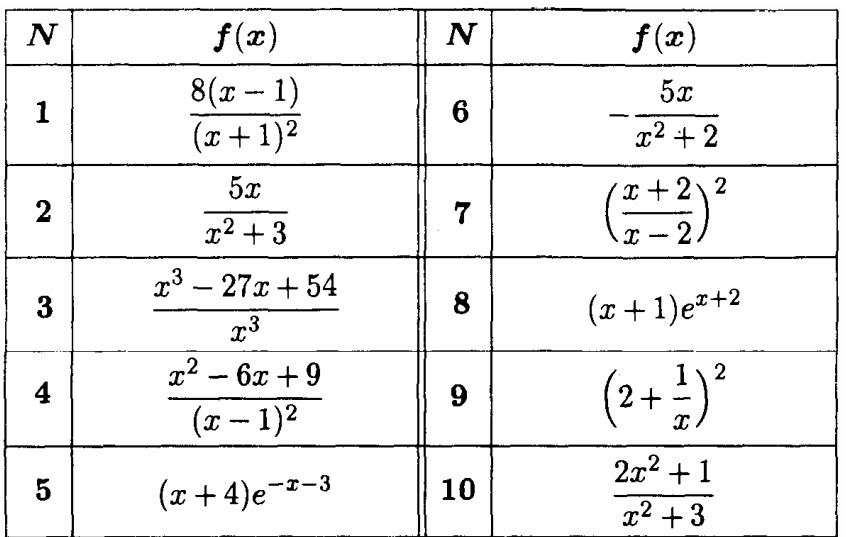

#### ЛАБОРАТОРНАЯ РАБОТА №6: ИНТЕГРИРОВАНИЕ.

#### Теоретические сведения.

Рассмотрим функцию  $f(x)$ , определенную на промежутке  $x \in (a,b)$ . Дифференцируемая на промежутке  $(a,b)$  функция  $F(x)$ , производная которой в каждой точке  $(a,b)$  равна  $f(x)$ , называется первообразной функции  $f(x)$ :  $F'(x) = f(x)$ .

Поскольку  $(F(x)+C)^{T} = F'(x) = f(x)$  для любой константы C, то можно говорить о семействе первообразных – множестве функций вида  $F(x) + C$ .

Семейство первообразных  $F(x) + C$  функции  $f(x)$  называется неопределенным интегралом функции  $f(x)$  и обозначается

$$
f(x)dx = F(x) + C, \quad x \in (a, b).
$$

Рассмотрим теперь функцию  $f(x)$ , определенную на отрезке  $x \in [a,b]$ . Разобьем этот отрезок на *п* произвольных частей точками

$$
a = x_0 < x_1 < x_2 < \ldots < x_{n-1} < x_n = b
$$

и обозначим

$$
\Delta_i = x_i - x_{i-1}, \quad i = 1, \dots, n, \quad \Delta = \max_{1 \le i \le n} \Delta_i.
$$

На каждом отрезке [ $x_i$ ,  $x_{i-1}$ ] возьмем произвольную точку  $q_i$  и вычислим в ней значение  $\phi$ ункции  $f(x)$ . Выражение

$$
S = \sum_{i=1}^{n} f(q_i) \Delta_i
$$

называется интегральной суммой функции  $f(x)$ . Если существует конечный предел  $\lim S$ ,

не зависящий ни от способа разбиения отрезка [a,b] точками  $x_i$ ,  $i = 1,...,n-1$ , ни от выбора точек  $q_i \in [x_i, x_{i-1}]$ , то этот предел называется *определенным интегралом* от функции  $f(x)$  по отрезку [a,b], а саму функцию – интегрируемой на отрезке [a,b]. При этом обозначают

$$
\lim_{\Delta \to 0} S = \int_{a}^{b} f(x) dx.
$$

Геометрический смысл определенного интеграла: если  $f(x) > 0$ , то  $\int_a^b f(x)dx$  равен

площади фигуры, ограниченной графиком функции, осью абсциес и прямыми  $x=a$ ,  $x=b$ .

Символьные вычисления неопределенного интеграла в Mathcad можно выполнять двумя способами: с помощью панели инструментов **Calculus** и через меню символьных операций Symbolics.

Для того, чтобы найти неопределенный интеграл, щелкните по свободному месту в рабочем документе, затем в панели *Calculus* - по кнопке S, введите в помеченных позициях выражение для функции и имя переменной интегрирования, заключите все выражение в выделяющую рамку и щелкните по подпункту Symbolically в пункте Evaluate меню Symbolics. Можно, поместив курсор после выражения для интеграла, использовать оператор символьных вычислений  $\rightarrow$  (горячая клавиша – Ctrl+.) Определенный интеграл вычисляется аналогично, но в панели *Calculus* необходимо выбрать кнопку <sup>s</sup> дополнительно ввести в помеченных позициях пределы интегрирования.

Для того, чтобы найти неопределенный интеграл с помощью меню, введите в рабочий документ выражение для интегрируемой функции, выделите переменную интегрирования и выберите подпункт Integrate в пункте Variable меню Symbolics.

Рассмотрим пример, демонстрирующий различные способы вычисления определенных и неопределенных интегралов в Mathcad. В последней строке приведенного ниже фрагмента использовано упрощение полученного для подынтегральной функции выражения. Для этого необходимо выделить упрощаемое выражение и выбрать подпункт Simplify пункта меню Symbolics.

$$
f(x) := \frac{x+1}{\sqrt{x}} \qquad \int f(x) dx \to x^{\frac{3}{2}} \left(\frac{2}{x} + \frac{2}{3}\right)
$$
  

$$
\frac{x+1}{\sqrt{x}} \qquad x^{\frac{3}{2}} \left(\frac{2}{x} + \frac{2}{3}\right)
$$
  

$$
\int_{1}^{2} f(x) dx \to \frac{10\sqrt{2}}{3} - \frac{8}{3} \qquad \int_{1}^{2} f(x) dx = 2.047
$$
  

$$
\int_{6x}^{5(x)} x = \int f(x) dx \qquad F(x) \to x^{\frac{3}{2}} \left(\frac{2}{x} + \frac{2}{3}\right)
$$
  

$$
\frac{d}{dx}F(x) \to \frac{3\sqrt{x}\left(\frac{2}{x} + \frac{2}{3}\right)}{2} - \frac{2}{\sqrt{x}} \qquad \frac{3\sqrt{x}\left(\frac{2}{x} + \frac{2}{3}\right)}{2} - \frac{2}{\sqrt{x}} \qquad \frac{x+1}{\sqrt{x}}
$$

Также мы можем построить графики некоторых функций (рисунок 15), входящих в семейство первообразных  $F(x)+C$  рассматриваемой функции  $f(x)$  (для  $C = -15, -10, -5,$  $0, 5, 10, 15$ :

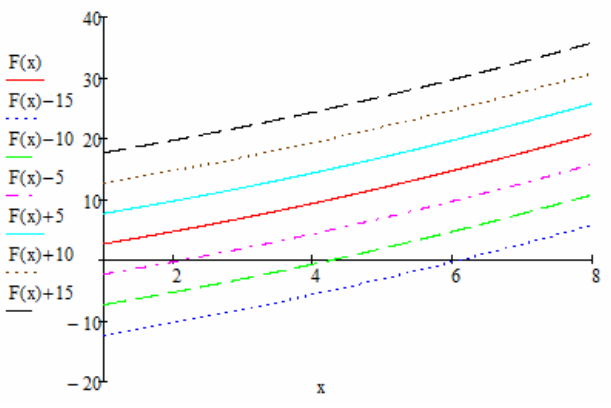

Рис. 15. Первообразные функции  $f(x)$ .

Ниже приведен пример вычисления определенного интеграла с помощью нахождения пределов интегральных сумм. Для этого разобьем отрезок интегрирования  $[a,b]$  на *n* равных частей длины  $\Delta = \frac{b-a}{n}$  с помощью точек  $x_i = a + i \cdot \Delta$ ,  $i = 0,...,n$ . Определим интегральные суммы SL, SR и SM со значениями подынтегральной функции соответственно на левом конце, на правом конце и в середине каждого отрезка разбиения  $[x_i, x_{i+1}], i=0,...,n-1$ , и вычислим их пределы при  $N \rightarrow \infty$ .

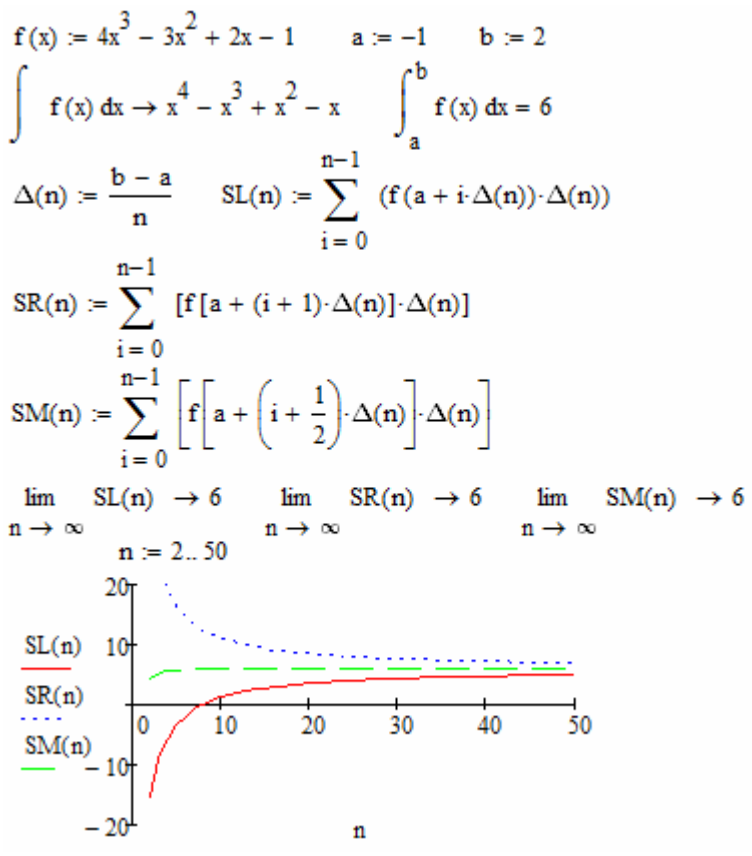

Рис. 16. Графики интегральных сумм.

На рисунке 16 изображены графики зависимости значений интегральных сумм от величины *n*.

### **Задания для самостоятельного выполнения.**

### *Задание 1*.

Вычислите неопределенный интеграл от заданной функции символьными средствами Mathcad; проверьте правильность вычислений, продифференцировав первообразную подынтегральной функции; постройте 5 разных графиков из семейства первообразных.

### *Варианты:*

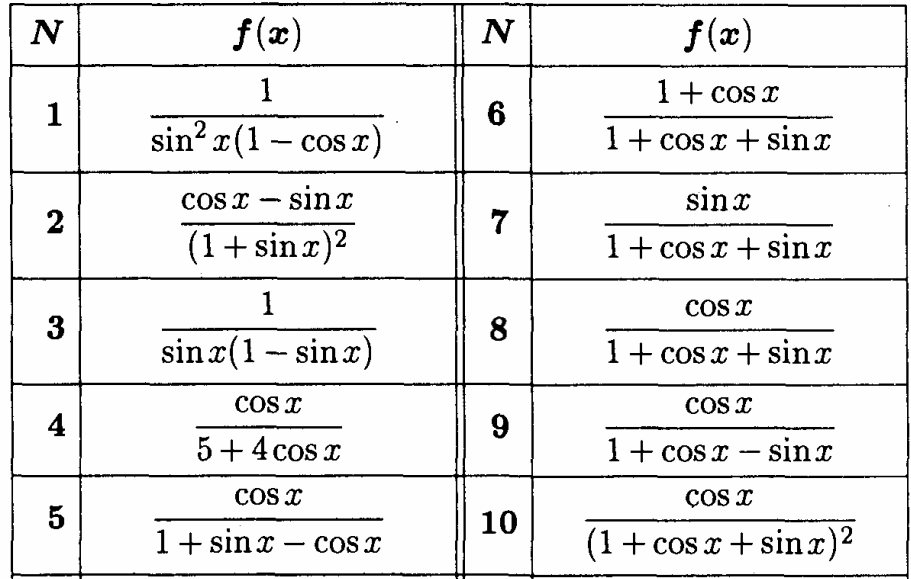

# *Задание 2*.

Для заданной функции исследуйте поведение интегральных сумм на заданном отрезке интегрирования, разбивая отрезок интегрирования на равные части. Вычислите символьно определенный интеграл и сравните его значение со значениями пределов интегральных сумм.

# *Варианты:*

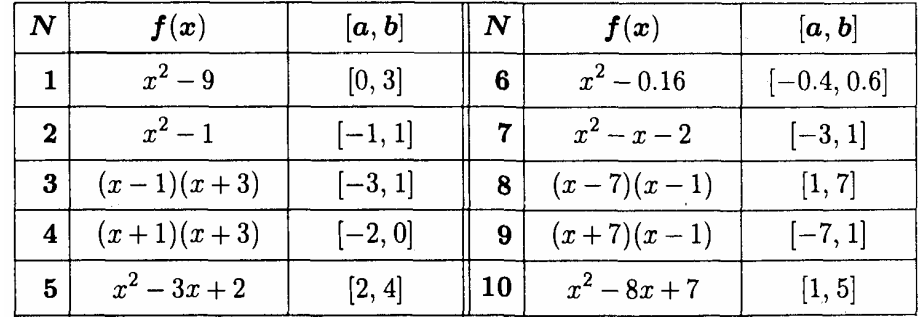

# ЛАБОРАТОРНАЯ РАБОТА №7: ПОИСК ЭКСТРЕМУМОВ ФУНКЦИЙ ОЛНОЙ И НЕСКОЛЬКИХ ПЕРЕМЕННЫХ.

Рассмотрим некоторую функцию  $f$ , заданную на множестве  $D$  *n*-мерного евклидового пространства  $R^n$ .

Точка  $a \in D$  называется точкой максимума функции f на D, если  $f(x) \le f(a)$ ,  $\forall x \in D$ . Обозначают  $f(a) = \max_{x \in D} f(x)$ .

Если для точки максимума  $a \in D$  выполняется условие  $f(x) \neq f(a)$ ,  $\forall x \in D$ ,  $x \neq a$ , тогда a называется точкой строгого максимума.

Внутреннюю точку а множества D называют точкой локального максимума функции f, если существует некоторая окрестность точки  $a \, U(a) \subset D$  такая, что  $f(x) \leq f(a)$ ,  $\forall x \in U(a)$ .

Аналогичные определения можно ввести для точки минимума, точки строгого минимума, точки локального минимума.

Для вычисления максимумов и минимумов (экстремумов) функций в MathCAD существует несколько альтернативных возможностей. Первая из них заключается в использовании блока *given* в сочетании с функцией *minerr*. Функция *minerr* используется вместо функции *find* в случае, когда рассматриваемое уравнение или система уравнений не имеет точного решения. Функция *minerr* возвращает наилучшее приближение к точному решению, обеспечивающее минимальную погрешность.

Блок *given* в сочетании с функцией *find* используется в MathCAD для решения систем линейных и нелинейных уравнений вида  $f(x)=0$ . Началом блока служит ключевое слово *given*, за которым следует система уравнений и/или неравенств, подлежащих решению (система записывается ниже или правее слова *given*). Необходимо обратить внимание, что при записи уравнений внутри блока *given* вместо знака = всегда следует набирать *Ctrl+*= (на экране будет отображаться как «жирное» равенство).

Признаком окончания блока служит функция *find*. Аргументами функции *find* являются переменные, по которым ищется решение. Решение может быть найдено по одной или нескольким переменным, но количество аргументов функции *find* должно быть не больше, чем количество уравнений и/или неравенств, содержащихся в блоке *given*. Если в блоке содержится слишком мало уравнений или неравенств для вычисления всех необходимых значений переменных, то их можно дополнить тождествами или повторяющимися выражениями.

Функция *find* возвращает вектор, содержащий значения переменных, указанных в качестве аргументов этой функции, которые являются решением рассматриваемой системы уравнений.

Перед словом *given* необходимо указывать начальные приближения для всех переменных. Для вычисления комплексных корней следует задавать комплексные начальные приближения.

В блоке *given* нельзя использовать переменные перечисления, а также оператор присваивания. Кроме того, не поддерживается вложенность блоков *given* друг в друга.

В случае, если решение не может быть найдено при заданных условиях, выводится сообщение об ошибке (Did not find solution).

**Задача**. Вычислить экстремум функции  $G(x,y)=25-x^2-y^2$  в области изменения переменных  $x \in [-5, 5]$ ,  $y \in [-5, 5]$ .

 $G(x, y) := 25 - x^{2} - y^{2}$  $Z(x, y) := 26$ 

 $i := 0..10$  $j := 0..10$  $M_{(i, j)} := G(i - 5, j - 5)$  $L_{(i, i)} := Z(i - 5, j - 5)$ 

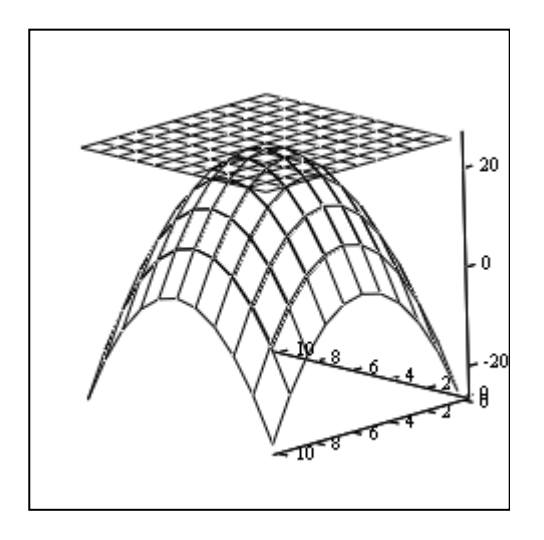

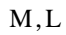

Рис.17. Графики функций  $G(x, y)$ ,  $Z(x, y)$ .

 $x := 1$  $y := 1$ Given  $G(x, y) = 26$  $x \ge -5$  $x \leq 5$  $y \ge -5$  $v \leq 5$ Minerr(x, y) =  $\begin{pmatrix} 0 \\ 0 \end{pmatrix}$ 

Для решения данной задачи в блоке *given* записываем уравнение  $G(x, y) = 26$ , которое не имеет решения в заданной области изменения переменных х.у. Благодаря этому, мы имеем возможность использовать функцию *minerr*. Она возвращает значения переменных, в которых отклонение всех возможных значений функции  $G(x, y)$  $\mathbf{B}$ указанной области от значения  $Z(x, y) = 26$  будет минимально (см. рисунок 17). Это будет наблюдаться именно в точке максимума функции  $G(x, y)$ .

Другим способом вычисления экстремумов является использование необходимого условия существования экстремума: Для непрерывной функции  $f$  экстремум может быть только в тех точках, в которых полная производная функции равна нулю или не существует. Для функции одной переменной это

означает, что в точке экстремума *а* производная функции по её аргументу  $\frac{df}{dx}(a) = 0$ . Для

функции *n* переменных это означает, что  $\frac{\partial f}{\partial x}(a) = 0$ ,  $i = 1...n$ .

given

 $\frac{\mathrm{d}}{\mathrm{d} \mathrm{x}} \mathrm{G}(\mathrm{x}, \mathrm{y}) = 0$  $\frac{\mathrm{d}}{\mathrm{d} y} \mathrm{G}(\mathrm{x},\mathrm{y}) = 0$   $find(x, y) = \begin{pmatrix} 0 \\ 0 \end{pmatrix}$ 

Рассмотренные выше способы предназначены для поиска любых экстремумов, однако чтобы определить, что именно найдено - максимум или минимум, необходимы дополнительные исследования. В MathCAD существуют встроенные функции *Minimize и* Махітізе, которые специально предназначены для поиска минимумов и максимумов соответственно. В качестве первого аргумента этих функций задается имя функции, для которой ищется соответствующий экстремум, а в качестве остальных аргументов переменные, по которым ищется экстремум. Перед использованием *Minimize и Maximize* необходимо задавать начальные приближения для всех переменных, по которым ищется экстремум.

Допускается использование этих функций как самих по себе, так и в сочетании с блоком *given*.

В случае независимого использования Minimize и Maximize они возвращают вектор, содержащий значения переменных (т.е. координаты точки), в которых функция достигает соответствующего экстремума, причем эта точка будет ближайшей по отношению к заданной точке начального приближения.

В случае использования *Minimize* и *Maximize* в сочетании с блоком *given* они возвращают координаты точки, в которой функция достигает соответствующего экстремума, причем эта точка лежит внутри области, определяемой заданной в блоке given системой ограничений на переменные. Если же внутри заданной области функция не имеет локального экстремума, то *Minimize и Maximize* возвратят точку, в которой функция принимает наименьшее (наибольшее) значение в этой области.

Используем функцию **Maximize** для решения нашей задачи:

 $x := 1$  $y := 1$ given  $-5 \le x \le 5$  $-5 \le y \le 5$  $p := maximize(G, x, y)$  $p = \begin{pmatrix} 0 \\ 0 \end{pmatrix}$ 

Теперь рассмотрим пример использования двух описанных вариантов функций Міпітіге и Махітіге для поиска экстремумов функции одной переменной:

 $g(x) := x^4 - x^2$  $s := -1.4, -1.35, 1.4$ 

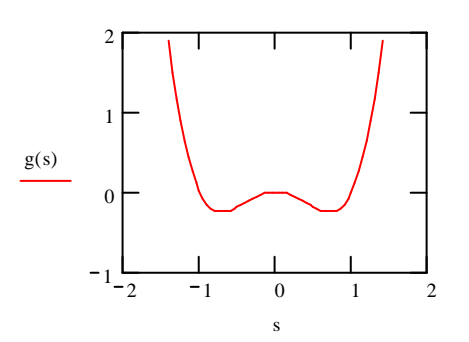

Рис.18. График функции  $g(x)$ .

 $x := 1$  $maximize(g, x) = 0$ 

```
given
0 < x \leq 2maximiz\epsilong, x) = 2
```
Обратите внимание, что при независимом использовании функции Maximize в качестве решения была возвращена точка локального экстремума  $x=0$ , ближайшая к заданной точке начального приближения  $x=1$  (см. рисунок 18). При использовании же функции *Maximize* в сочетании с блоком *given* было возвращено значение правой границы интервала (0;2], на которой функция принимает наибольшее значение среди всех возможных значений на этом интервале.

Аналогичным образом проверим два варианта поиска минимума заданной функции:

minimizég.x) =  $0.707$ Given  $1 \leq x \leq 2$ Minimize( $g$ ,  $x$ ) = 1

Как и в случае максимума, разные значения, возвращаемые функцией *Minimize*, обусловлены отсутствием локального минимума на отрезке [1;2], ограничивающем изменение переменной в блоке *given*, ввиду чего в последнем случае *Minimize* возвращает точку, в которой функция принимает наименьшее значение на указанном отрезке.

### Задания для самостоятельного выполнения.

### Задание 1.

Вычислить все экстремумы заланной функции всеми рассмотренными способами в указанных интервалах, построив график функции и выбрав начальные приближения самостоятельно по графику.

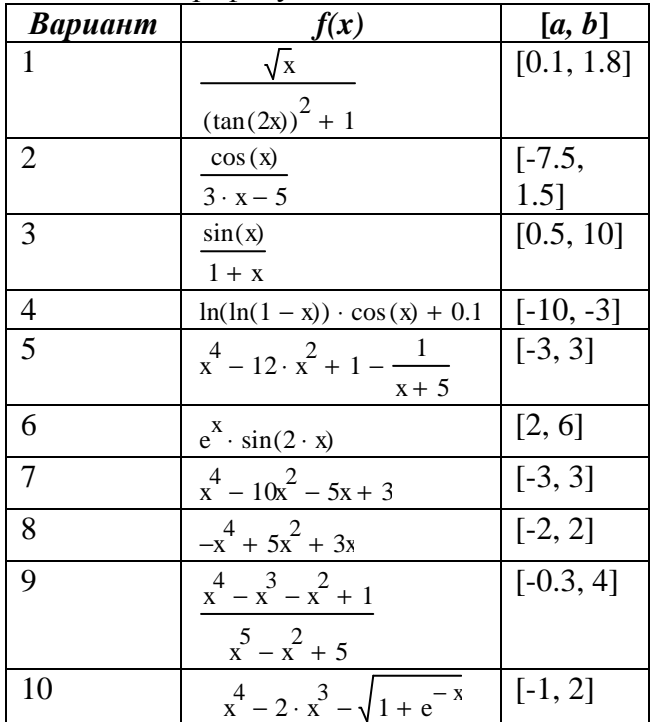

# ЛАБОРАТОРНАЯ РАБОТА №8: МЕТОЛЫ РЕШЕНИЯ ОБЫКНОВЕННЫХ ДИФФЕРЕНЦИАЛЬНЫХ УРАВНЕНИЙ.

Помимо реализации рассмотренных методов, в MathCAD имеется возможность встроенные средства решения обыкновенных дифференциальных использовать уравнений. Так, для решения обыкновенных дифференциальных уравнений, разрешенных относительно старшей производной, в MathCAD применяется блок *given* в сочетании с функцией odesolve.

Дифференциальное уравнение вместе с начальными или граничными условиями записывается после ключевого слова *given*. При записи производных в уравнении  $\frac{d}{dx}$ . Для обозначения производных в начальных используется значок производной условиях используется значок «штрих» (Ctrl+F7). Блок given завершается функцией odesolve. Эта функция имеет следующие аргументы:  $t$  – независимая переменная, по которой ищется решение;  $b$  – правая граница интервала, на котором ищется решение (левая граница равна нулю); *п* - количество точек, в которых ищется решение. Последний аргумент *п* может быть опущен, т.е. допускается использование функции *odesolve* только с двумя первыми аргументами (при этом считается, что  $n=1000$ ). Блок *given* в сочетании с функцией *odesolve* позволяет решать обыкновенные дифференциальные уравнения первого и более высоких порядков.

Решим следующую задачу с помощью функции *odesolve*.

**Задача**. Решить задачу Коши вида:  $x''+2\beta x'+x=0$ ,  $x(0)=1$ ,  $x'(0)=0$ ,  $\beta=0.1$  на отрезке [0, 5 $\pi$ ]. Сравнить найденное решение с точным решением  $x(t) = e^{-\beta t} \cdot cos(t)$  и вычислить абсолютную погрешность на правой границе отрезка.

$$
\beta := 0.1
$$
  
Given  

$$
\frac{d^{2}}{dt^{2}}x(t) + 2 \cdot \beta \cdot \frac{d}{dt}x(t) + x(t) = 0
$$
  

$$
x(0) = 1
$$
  

$$
x(0) = 0
$$
  

$$
x := \text{odesolve}(t, 5 \cdot \pi)
$$
  

$$
f(t) := \exp(-\beta \cdot t) \cdot \cos(t)
$$
  

$$
|x(5 \cdot \pi) - f(5 \cdot \pi)| = 2.287 \times 10^{-3}
$$
  

$$
t := 0, 0.1...5 \cdot \pi
$$

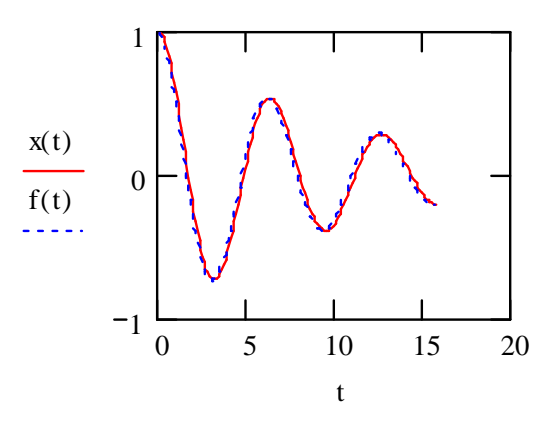

Рис.19. Графики приближенного и точного решений задачи.

Из рисунка 19 видно, что в случае использования *odesolve* погрешность мала, и построенные графики практически совпадают.

**Задача.** Решить задачу Коши вида:  $v' + 2v * cos(x) = cos(x) + sin(2x)$ ,  $v(0) = 0$ , проведя 1000 итераций с шагом 0.01.

Поскольку нам необходимо будет вывести решения, построенные по методу Эйлера и с помощью odesolve, на одном графике, то во избежание повторения переменных при выводе, введем новые переменные для обозначения искомой функции и ее аргумента. С учетом подобного переобозначения получим:

Given

 $\frac{d}{dx}y(q) + 2 \cdot y(q) \cdot \cos(q) = \cos(q) + \sin(2 \cdot q)$  $y(0) = 0$  $y := \text{odesolved}(q, 10)$  $a := 0.0.1...5 \cdot \pi$ 

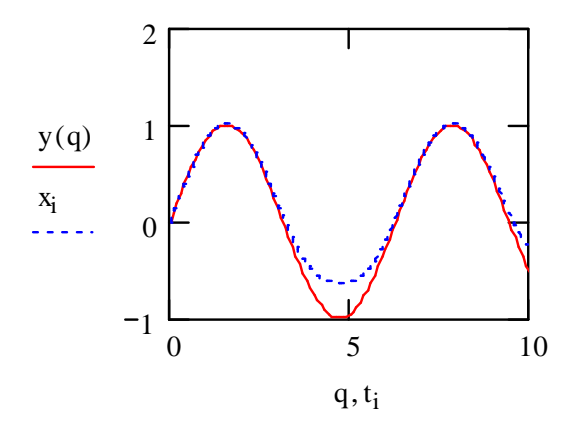

Рис.20. Графики решений задачи, полученных с помощью функции *odesolve* и по методу Эйлера.

Из рисунка 20 видно, что в средней части заданного отрезка решения достаточно сильно отличаются друг от друга, а при приближении к границам отрезка почти совпалают.

Лля решения системы дифференциальных уравнений первого порядка вида

 $y'_1 = f_1(x, y_1, y_2, \dots, y_n)$  $y'_2 = f_2(x, y_1, y_2, \dots, y_n)$  $\cdots$  $y'_n = f_n(x, y_1, y_2, \ldots, y_n)$ 

в MathCAD имеется функция *rkfixed*. Функция *rkfixed(y, x1, x2, p, D)* имеет 5 аргументов:

- $y$  вектор начальных значений (содержит *n* элементов);
- $xI_1x2$  левая и правая границы отрезка, на котором ищется решение;
- $p$  число точек внутри отрезка [x], x2], в которых ищется решение;
- $D$  вектор, состоящий из *п* элементов, который содержит правые части системы (функции  $f_i$ ,  $i=1...n$ .).

Функция *rkfixed* возвращает матрицу, состоящую из  $(p+1)$  строк и  $(n+1)$  столбцов. Первый столбец этой матрицы содержит точки, в которых получено решение, а остальные столбцы – сами решения  $y_i$ , *i*=1...*n*.

Задача. Решить систему уравнений:

$$
\frac{dN_1}{dt} = N_1(\varepsilon_1 - \gamma_2 N_2)
$$

$$
\frac{dN_2}{dt} = -N_2(\varepsilon_2 - \gamma_1 N_1)
$$

с начальными условиями  $N_1(0)=5$ ,  $N_2(0)=10$ , на отрезке [0, 200], взяв 400 точек внутри этого отрезка. Значения параметров:

$$
\varepsilon := \begin{pmatrix} 0.1 \\ 0.3 \end{pmatrix} \quad \gamma := \begin{pmatrix} 0.03 \\ 0.04 \end{pmatrix}
$$

Поскольку в данной задаче нумерация индексов начинается с единицы, установим значение параметра ORIGIN=1 (это устанавливается либо в опциях меню, либо в рабочем листе перед нижеследующими расчетами записывается выражение: ORIGIN: =1).

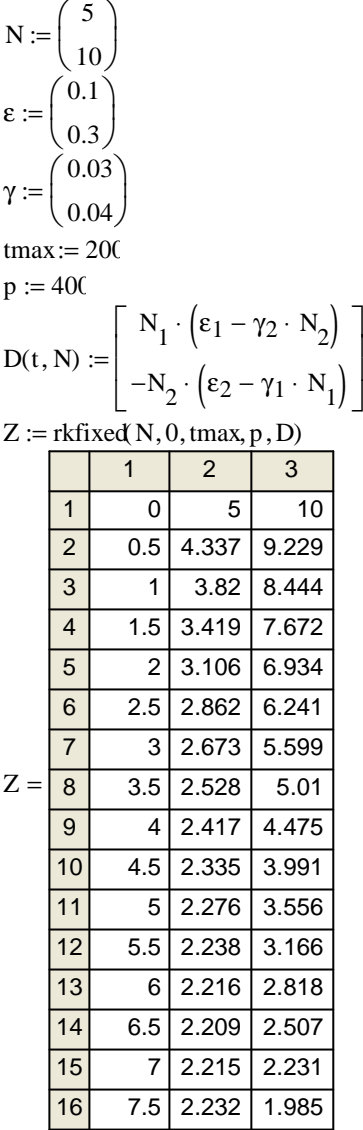

Переменная Z содержит решение исходной системы, размещенное в матрице из 401 строки (отображено только первые 16 строк) и 3 столбцов. В первом столбце содержатся точки от 0 до 200 с шагом 0.5, в которых вычислено решение. Во втором столбце содержатся вычисленные в этих точках значения  $N_1$ , в третьем столбце – значения  $N_2$ .

Таким образом, чтобы отобразить на графике полученное решение, необходимо в качестве функции указать значения второго и третьего столбцов матрицы Z, а в качестве аргумента – значения первого столбца матрицы Z (см. рисунок 21):

 $k := 1..p$ 

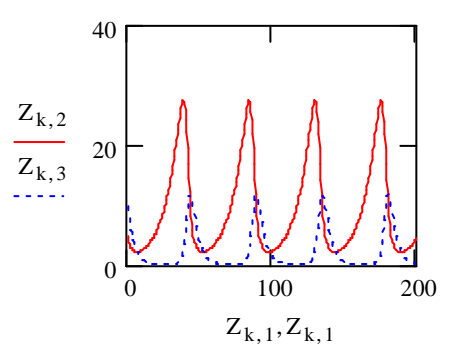

Рис.21. Графики решения заданной системы уравнений.

Кроме того, можно построить график, отображающий зависимость одной  $\begin{pmatrix} N_1 \\ N_1 \end{pmatrix}$ от другой: координаты вектора решения

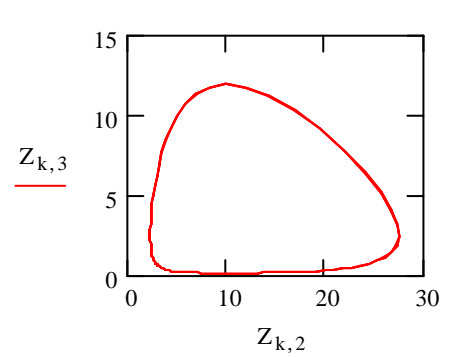

Рис.22. График зависимости  $N_2$  от  $N_1$ .

График, представленный на рисунке 22, называется фазовой траекторией.

Функцию *rkfixed*, предназначенную для решения системы дифференциальных вида, можно использовать уравнений указанного  $\mathbf{M}$ ДЛЯ решения одного дифференциального уравнения (представляющего собой частный случай системы). Но при записи уравнения искомую переменную следует писать с индексом, указывая на то, что в общем случае она является элементом вектора решения (хотя и состоящего всего из одного элемента).

**Задача**. Решить задачу Коши вида:  $y' = x \cdot y$ ,  $y(0)=1$ , на отрезке [0, 1], взяв 10 точек внутри этого отрезка. Найти отклонение от точного решения  $y(x)=exp(x^2/2)$  в последней точке.

 $xmin:= 0$  $xmax = 1$  $n := 10$  $y_0 := 1$  $D(x, y) := y_0 \cdot x$  $Z := r$ kfixed $(y, xmin, xmax, n, D)$  $y1(x) := exp\left(\frac{x^2}{2}\right)$  $y1(1) - Z_{n, 1} = 2.636 \times 10^{-7}$  $q := 0, 0.1...1$  $k := 0...n$ 

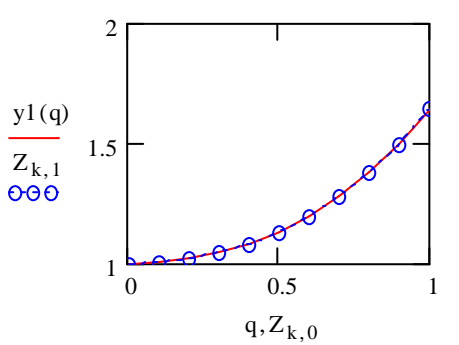

Рис.23. Графики точного и приближенного решений задачи.

На рисунке 23 представлены графики точного решения и решения, полученного с помощью функции *rkfixed* (графики практически совпадают).

Примечание. В данной задаче и далее нумерация индексов опять начинается с нуля (т.е. значение ORIGIN=0).

Функцию *rkfixed* можно также использовать для решения обыкновенного дифференциального уравнения второго порядка и выше, но в том случае, если это уравнение с помощью замены переменных сводится к системе указанного вида.

**Задача**. Найти решение *x*(*t*) задачи Коши вида:  $x'' + 2\beta x' + x = 0$ ,  $x(0) = 0$ ,  $x'(0) = 1$ ,  $\beta$ =0.01 в 100 точках на отрезке [0, 5 $\pi$ ].

Заменив *х* на  $y_0$  и  $x'$  на  $y_1$ , сведем данное уравнение второго порядка к системе двух уравнений первого порядка:

$$
y'_0 = y_1
$$
  
 $y'_1 = -2\beta \cdot y_1 - y_0$ 

Теперь для решения этой системы используем *rkfixed*:

D)

$$
β := 0.01
$$
  
\n
$$
y := \begin{pmatrix} 0 \\ 1 \end{pmatrix}
$$
  
\n
$$
D(t, y) := \begin{pmatrix} y_1 \\ -2 \cdot β \cdot y_1 - y_0 \end{pmatrix}
$$
  
\n
$$
Z := \text{rkfixed}(y, 0, 5 \cdot \pi, 100)
$$

 $k := 0..100$ 

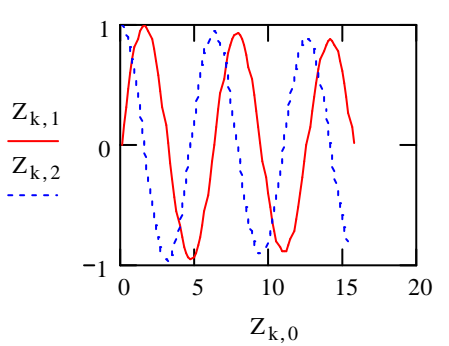

Рис.24. Графики решения заданной системы уравнений.

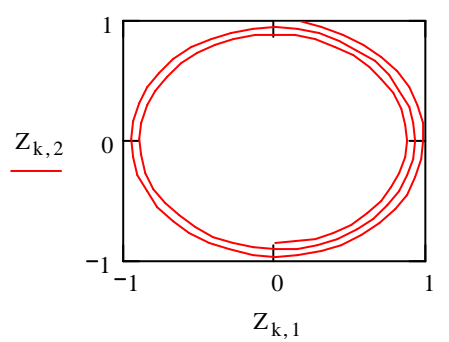

Рис.25. Фазовая траектория для заданной системы уравнений.

На рисунках 24, 25 представлены графики решения и фазовая траектория для исходного уравнения.

#### Задания для самостоятельного выполнения.

### Задание 1.

**Решить задачу Коши**  $y' = f(x, y)$ ,  $y(0) = 1$  с помощью *odesolve*, сделав 128 итераций с шагом  $h=0.0128$ .

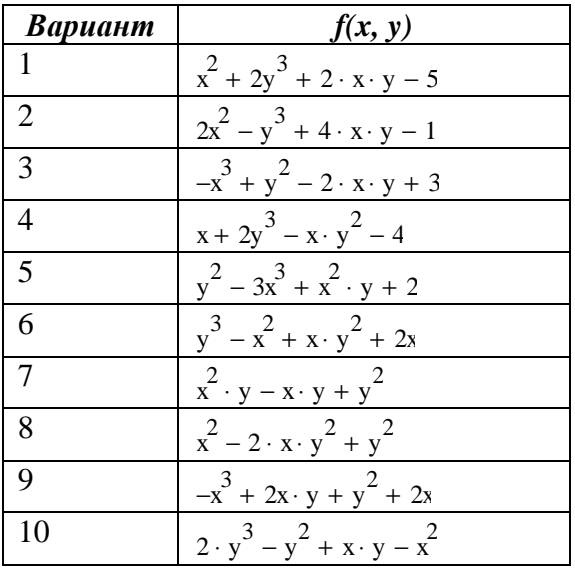

### Задание 2.

систему обыкновенных дифференциальных Решить уравнений вила  $y' = f(x, y), y(0) = 0.1$  и уравнение вида  $y'' = f(t, y, y'), y(0) = 0, y'(0) = 1$  в 100 точках на отрезке  $[0, 1]$  с помощью функции *rkfixed*.

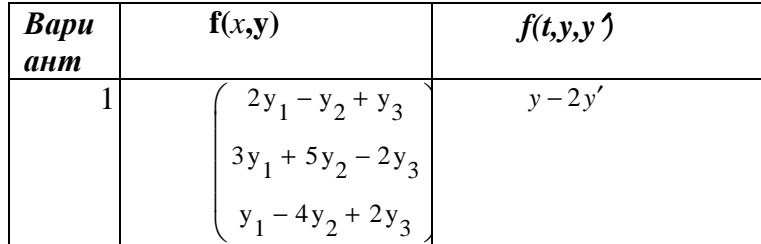

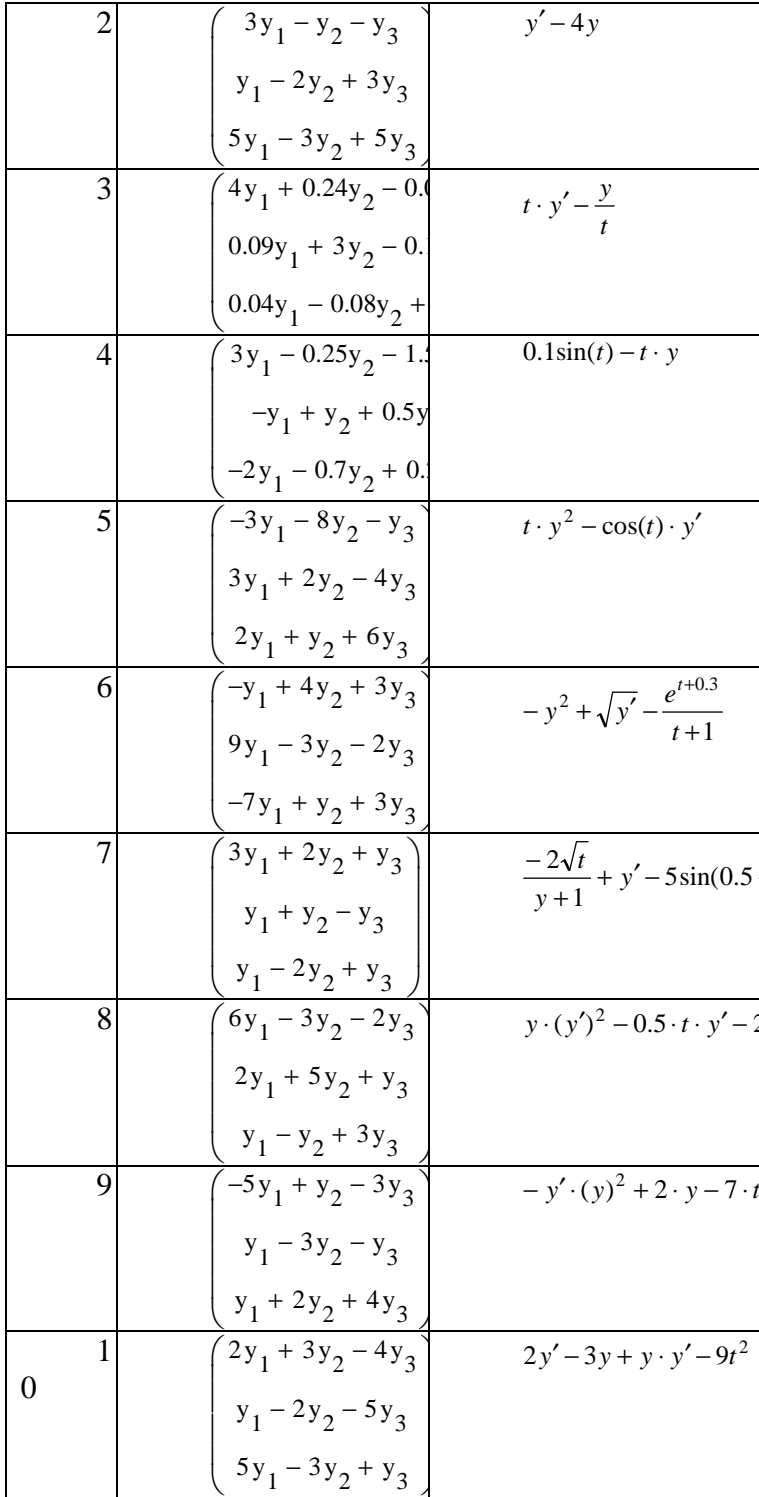